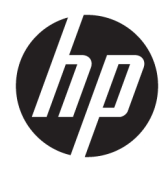

# מדריך עזר לרכיבי חומרה

© Copyright 2018, 2019 HP Development Company, L.P.

Windows הוא סימן מסחרי או סימן מסחרי רשום של Corporation Microsoft בארצות הברית ו/או במדינות אחרות.

המידע המובא במסמך זה עשוי להשתנות ללא הודעה . תנאי האחריות היחידים התקפים למוצרים של HP מפורטים בהצהרות האחריות המפורשות המצורפות למוצרים ולשירותים אלה. אין לפרש דבר מהכתוב במסמך זה כבסיס לאחריות נוספת. HP לא תישא באחריות לתקלות טכניות או לתקלות עריכה או להשמטות במסמך זה.

מהדורה שלישית: יוני 2019

מהדורה ראשונה: מאי 2018

מק"ט מסמך: 3BB16888-L

#### **הודעה אודות המוצר**

מדריך זה מתאר את המאפיינים הנפוצים ברוב הדגמים. ייתכן שמאפיינים מסוימים לא יהיו זמינים במחשב שברשותך.

לא כל המאפיינים זמינים בכל המהדורות או הגרסאות של Windows. במערכות שונות, ייתכן שיידרשו רכיבי חומרה, מנהלי התקן, תוכנה או עדכוני BIOS משודרגים ו/או שנרכשו בנפרד כדי לנצל במלואן את היכולות של Windows. מערכת ההפעלה Windows 10 מתעדכנת באופן אוטומטי. מאפיין העדכון מופעל תמיד. עם הזמן, עלולים לחול חיובי ספק שירותי אינטרנט בגין עדכונים. ראה [.http://www.microsoft.com](http://www.microsoft.com)

כדי לגשת למדריכים למשתמש העדכניים ביותר או לתיעוד של המוצר שברשותך, היכנס לאתר הוראות, ובצע את ההוראות <http://www.hp.com/support> המוקרנות על המרקע. לאחר מכן, בחר **Guides User** (מדריכים למשתמש).

#### **תנאי שימוש בתוכנות**

על-ידי התקנה, העתקה, הורדה, או כל צורה אחרת של שימוש במוצר תוכנה כלשהו המותקן מראש במחשב זה, הנך מסכים להתקשר בתנאים של הסכם רישיון למשתמש הקצה (EULA (של HP. אם אינך מקבל את התנאים של הסכם רישיון זה, הפתרון היחיד הוא להחזיר את המוצר כולו בלי שנעשה בו שימוש (חומרה ותוכנה) תוך 14 יום, על מנת לקבל החזר בהתאם למדיניות ההחזרים של המשווק.

לקבלת מידע נוסף או לדרישה של החזר כספי מלא בגין המחשב, פנה למשווק.

#### **אודות ספר זה**

מדריך זה מספק מידע בסיסי לשדרוג מחשב עסקי מתוצרת ProDesk HP.

- **אזהרה!** מצביע על מצב מסוכן שאם לא יימנע תוצאותיו **עלולות** להיות פציעות חמורות או מוות.
- **זהירות:** מצביע על מצב מסוכן כלומר, מצב שאם לא יימנע תוצאותיו **עלולות** להיות פציעות קלות עד בינוניות.
- **חשוב:** מציין הערה הכוללת מידע חשוב אך שאינו מתייחס לסיכונים אפשריים (לדוגמה, הודעות המתייחסות לנזקי רכוש ). הודעה שמזהירה את המשתמש כי כשל בביצוע התהליך בדיוק כפי שמתואר עלול לגרום לאובדן נתונים או לנזק לחומרה או לתוכנה. ההודעה כוללת גם מידע חיוני שמסביר מושג או את הדרך להשלמת משימה.
	- **הערה:** מכיל מידע נוסף שנועד להדגיש או להשלים נקודות חשובות בטקסט הראשי.
		- **עצה:** עצות מועילות להשלמת משימה.

iv

# תוכן העניינים

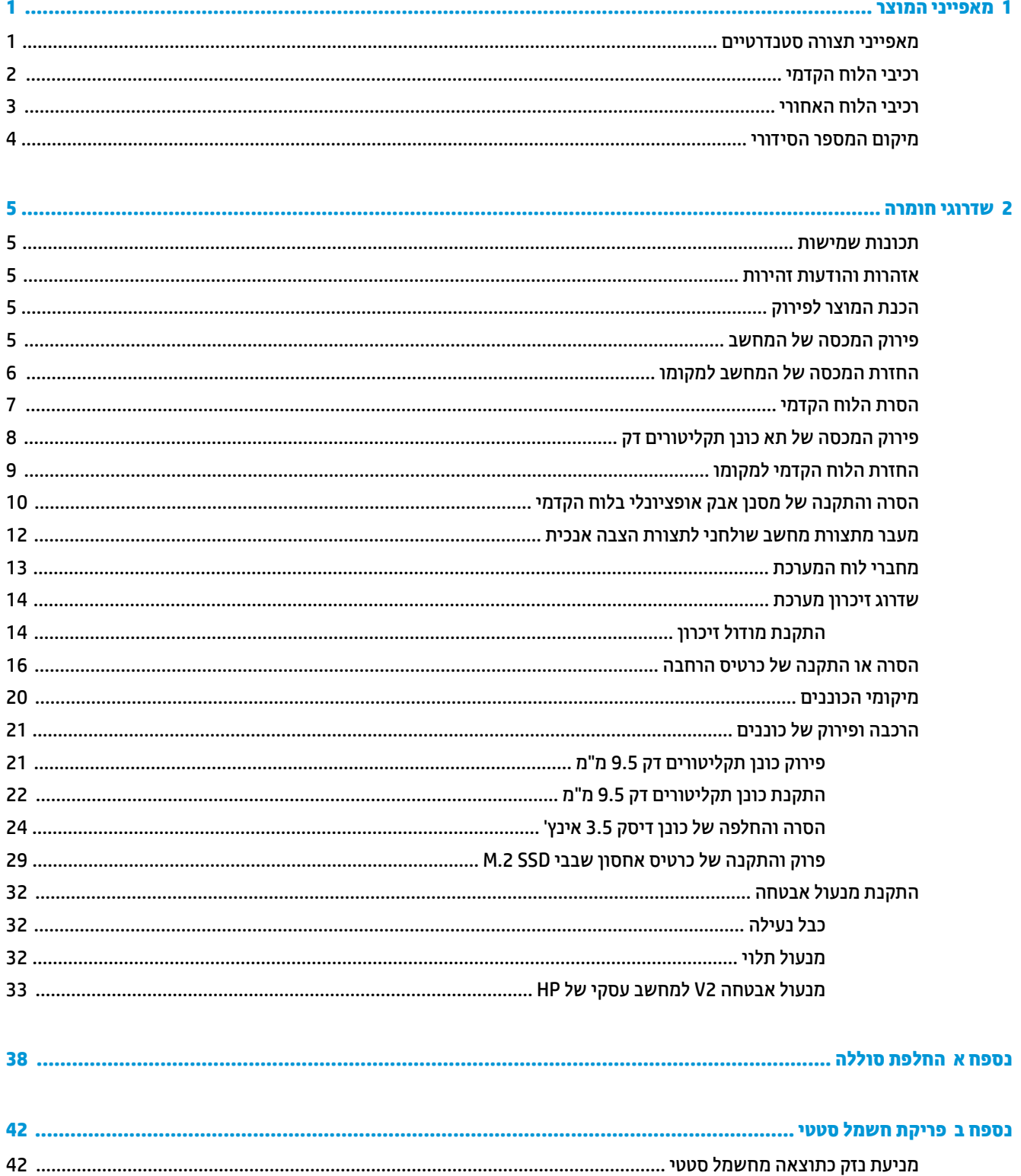

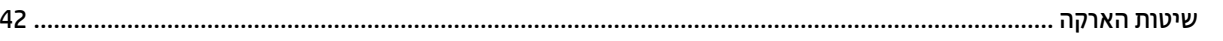

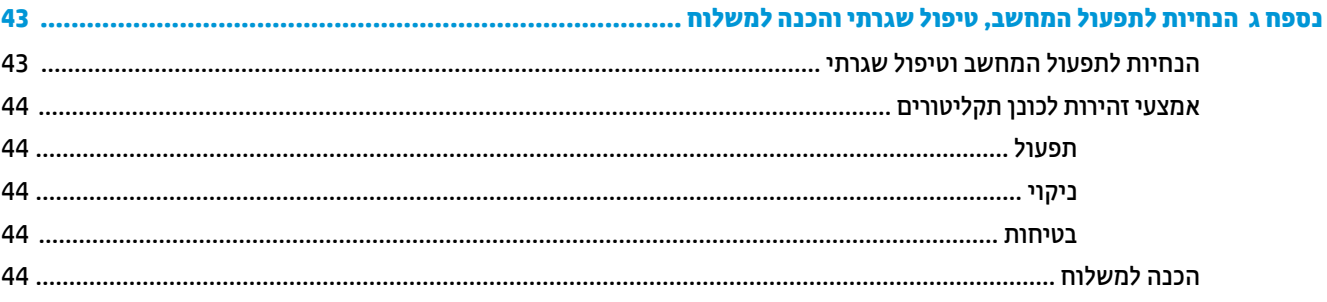

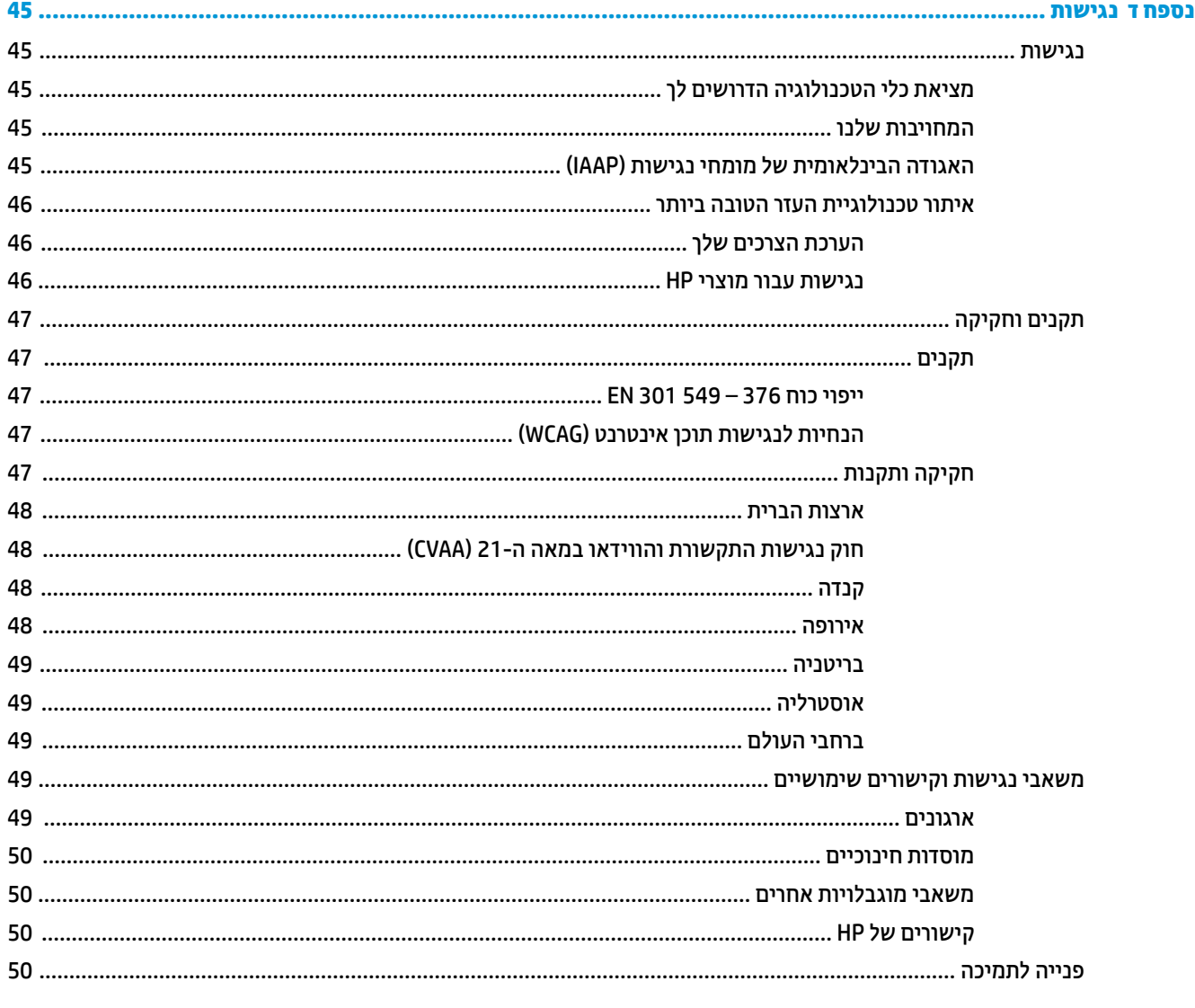

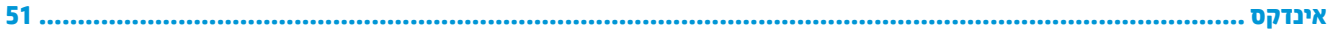

# **1 מאפייני המוצר**

## **מאפייני תצורה סטנדרטיים**

<span id="page-6-0"></span>מאפייני המחשב עשויים להשתנות, בהתאם לדגם. למידע על סיוע ותמיכה טכנית וכדי ללמוד לעומק את מפרטי החומרה והתוכנה המותקנים בדגם המחשב שברשותך, הפעל את תוכנית השירות Assistant Support HP.

**הערה:** ניתן להציב דגם מחשב זה בהצבה אנכית או בהצבה אופקית על שולחן העבודה.

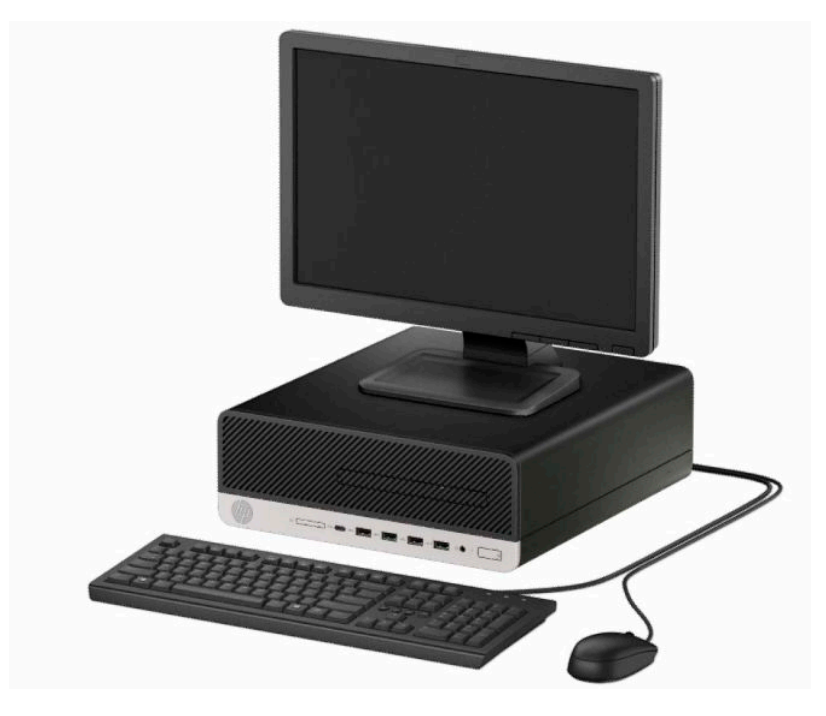

# **רכיבי הלוח הקדמי**

<span id="page-7-0"></span>תצורת הכוננים עשויה להשתנות בהתאם לדגם. בדגמים מסוימים התא של כונן התקליטורים סגור במכסה.

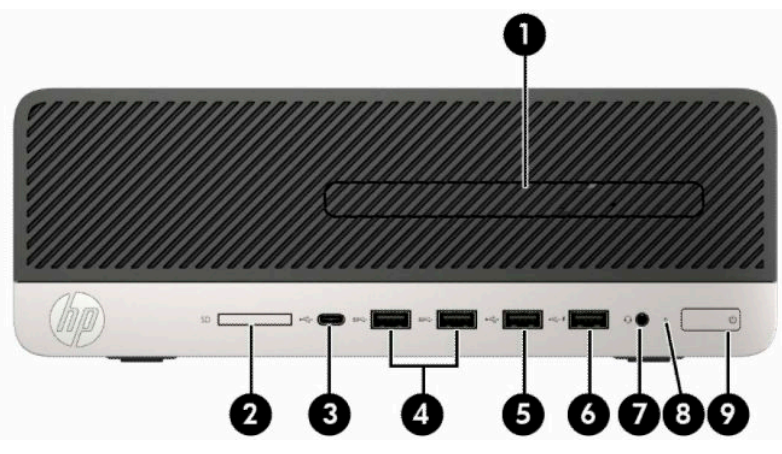

**טבלה 1-1 רכיבי הלוח הקדמי**

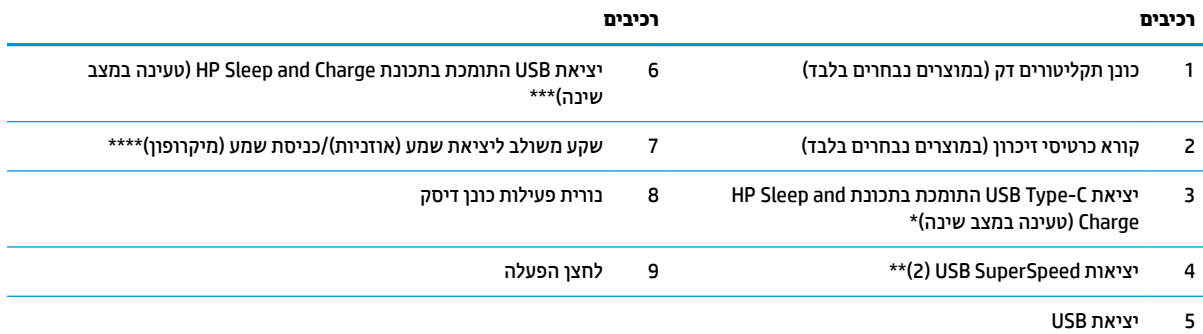

\* לחיבור התקן USB בעל מחבר C-Type, להעברת נתונים ולטעינת רוב המכשירים כגון טלפון סלולרי, מצלמה, מד פעילות או שעון חכם גם כאשר המחשב כבוי.

\*\* לחיבור התקן USB, כגון טלפון סלולרי, מצלמה, עוקב פעילות, או שעון חכם, ולביצוע העברת נתונים במהירות גבוהה.

\*\*\* לחיבור התקני USB, להעברת נתונים ולטעינת רוב המכשירים כגון טלפון סלולרי, מצלמה, מד פעילות או שעון חכם גם כאשר המחשב כבוי.

\*\*\*\* כאשר מחברים התקן לשקע, מופיעה תיבת דו-שיח. בחר את סוג ההתקן המחובר.

**הערה:** הנורית על לחצן ההפעלה מאירה כרגיל בלבן כאשר המחשב פעיל. אם הנורית מהבהבת באדום, יש בעיה במחשב והנורית מציגה קוד אבחון. עיין *במדריך התחזוקה והשירות* כדי להבין את משמעות הקוד.

# **רכיבי הלוח האחורי**

<span id="page-8-0"></span>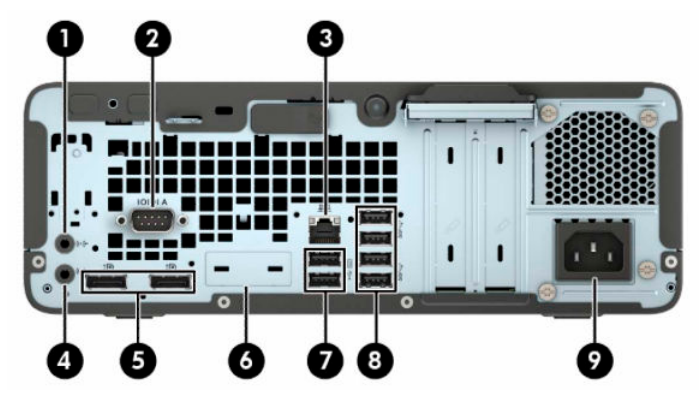

#### **טבלה 1-2 רכיבי הלוח האחורי**

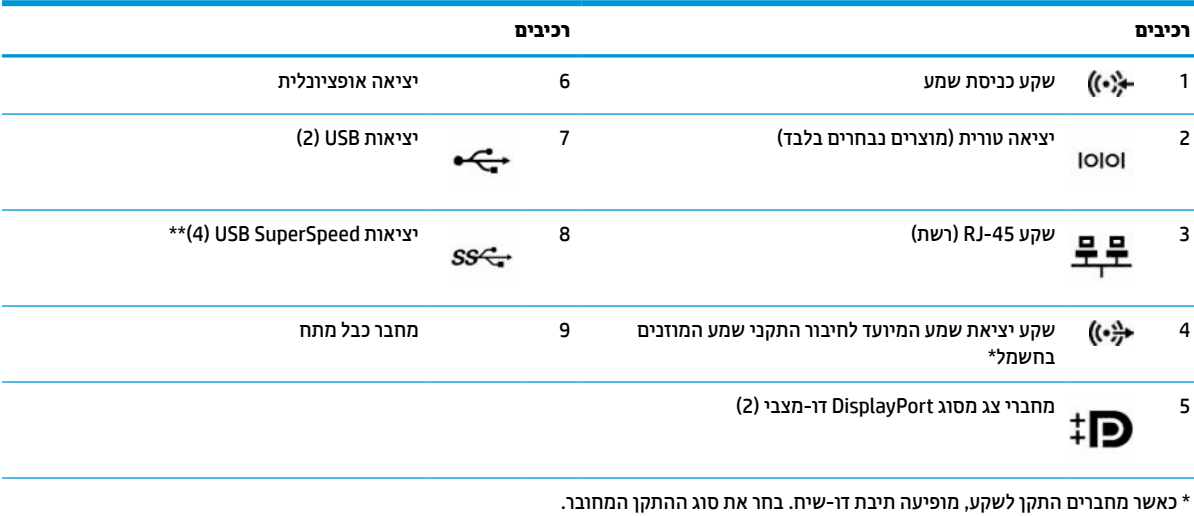

\*\* לחיבור התקן USB, כגון טלפון סלולרי, מצלמה, עוקב פעילות, או שעון חכם, ולביצוע העברת נתונים במהירות גבוהה.

**הערה:** ייתכן שתוכל להוסיף לדגם שברשותך יציאות אופציונליות נוספות הזמינות לרכישה מ-HP.

אם מותקן כרטיס גרפי באחד מחריצי לוח המערכת, ניתן להשתמש בו-זמנית במחברי הווידאו שבכרטיס הגרפי הנפרד ו/או בכרטיס הגרפי המשולב בלוח המערכת. כרטיס המסך והתוכנה הספציפיים המותקנים קובעים את אופן הפעולה.

ניתן להשבית את כרטיס המסך של המערכת על-ידי שינוי ההגדרות ב-Setup Computer.

# **מיקום המספר הסידורי**

<span id="page-9-0"></span>לכל מחשב יש מספר סידורי ייחודי ומספר זיהוי מוצר, הממוקמים על המעטה החיצוני של המחשב. הקפד שמספרים אלה יהיו בידך בעת פניה לשירות לקוחות לצורך קבלת עזרה.

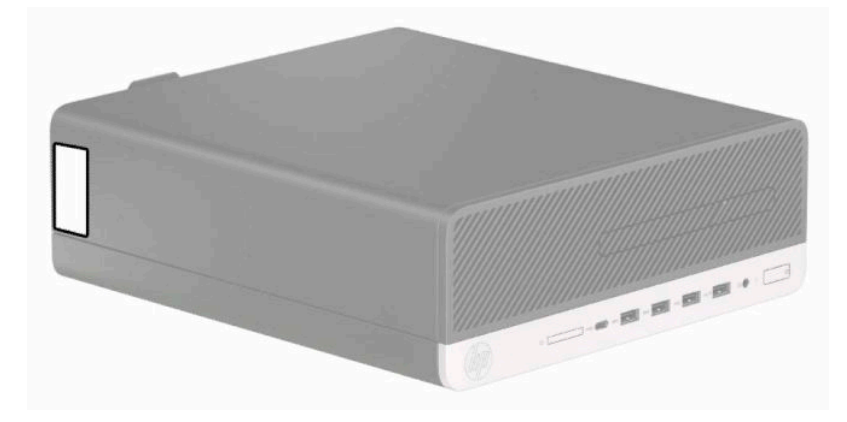

# **2 שדרוגי חומרה**

### **תכונות שמישות**

<span id="page-10-0"></span>המחשב מצויד במנגנונים שנועדו להקל על שדרוגו ועל תחזוקתו. לביצוע חלק מתהליכי ההתקנה המתוארים בפרק זה נדרש מברג כוכב 15T Torx או מברג שטוח.

### **אזהרות והודעות זהירות**

לפני ביצוע שדרוג, ודא שקראת היטב את כל ההוראות, הודעות הזהירות והאזהרות שבמדריך זה.

**אזהרה!** להפחתת הסיכון לפגיעה אישית כתוצאה מהתחשמלות, מגע במשטחים חמים או שריפה:

נתק את כבל המתח משקע החשמל ואפשר לרכיבי המערכת הפנימיים להתקרר לפני שתיגע בהם.

יש להימנע מחיבור קווי תקשורת או קווי טלפון למחברי בקר ממשק הרשת (NIC(.

אל תשבית את תקע ההארקה של כבל החשמל. תקע ההארקה הוא פריט בטיחותי חשוב.

חבר את כבל החשמל לשקע חשמלי מוארק (מחובר לאדמה) שקל לגשת אליו בכל עת.

כדי להקטין את הסיכון לפציעה חמורה, קרא את מדריך *הוראות בטיחות ונוחות*. המדריך מתאר התקנה נכונה של תחנת עבודה , יציבה נכונה וכן הרגלי עבודה נכונים ובריאים עבור משתמשי מחשבים. ה *מדריך לבטיחות ונוחות* גם מספק מידע בטיחות חשוב בנוגע לחשמל ומכניקה. ניתן למצוא את *המדריך לבטיחות ונוחות* גם באינטרנט, באתר [ergo/com.hp.www://http.](http://www.hp.com/ergo)

**אזהרה!** בפנים יש חלקים נעים וחלקים המוזנים במתח.

נתק את הזנת המתח לציוד לפני הסרת המארז.

התקן בחזרה את המארז ואבטח אותו לפני חיבור הזנת המתח מחדש לציוד.

**חשוב:** חשמל סטטי עלול לגרום נזק לרכיבים אלקטרוניים של המחשב או לציוד אופציונלי. לפני ביצוע ההליכים הבאים , הקפד לפרוק מגופך חשמל סטטי על-ידי נגיעה בחפץ מתכתי מוארק כלשהו. ראה פריקת חשמל סטטי [בעמוד](#page-47-0) 42 לקבלת מידע נוסף.

כשהמחשב מחובר למקור מתח חשמלי, לוח המערכת מקבל מתח כל הזמן. יש לנתק את כבל המתח ממקור המתח לפני פתיחת המחשב כדי למנוע נזק לרכיבים פנימיים.

# **הכנת המוצר לפירוק**

- **.1** הסר/נתק את כל התקני האבטחה המונעים את פתיחת המחשב.
- **.2** הסר מהמחשב את כל המדיה הנשלפת, כגון תקליטורים וכונני הבזק USB.
- **.3** כבה את המחשב כראוי באמצעות מערכת ההפעלה, ולאחר מכן כבה את ההתקנים החיצוניים.
	- **.4** נתק את כבל המתח משקע החשמל, ונתק את ההתקנים החיצוניים.

**חשוב:** ללא קשר למצב ההפעלה, קיים תמיד מתח בלוח המערכת כל עוד המערכת מחוברת לשקע חשמל פעיל. יש לנתק את כבל המתח AC ממקור המתח לפני פתיחת המחשב כדי למנוע נזק לרכיבים פנימיים.

## **פירוק המכסה של המחשב**

כדי לגשת לרכיבים פנימיים, עליך לפרק את המכסה.

- **.1** הכנה לפירוק. ראה הכנת המוצר [לפירוק](#page-10-0) בעמוד .5
- **.2** אם המחשב מוצב על מעמד, הסר את המחשב מהמעמד והנח אותו כשחלקו התחתון כלפי מעלה.
- <span id="page-11-0"></span>**.3** החלק את תפס השחרור של המכסה ימינה עד שינעל במקומו (1). לאחר מכן החלק את המכסה לכיוון החלק האחורי של המחשב (2) והרם אותו מהמחשב (3 ).

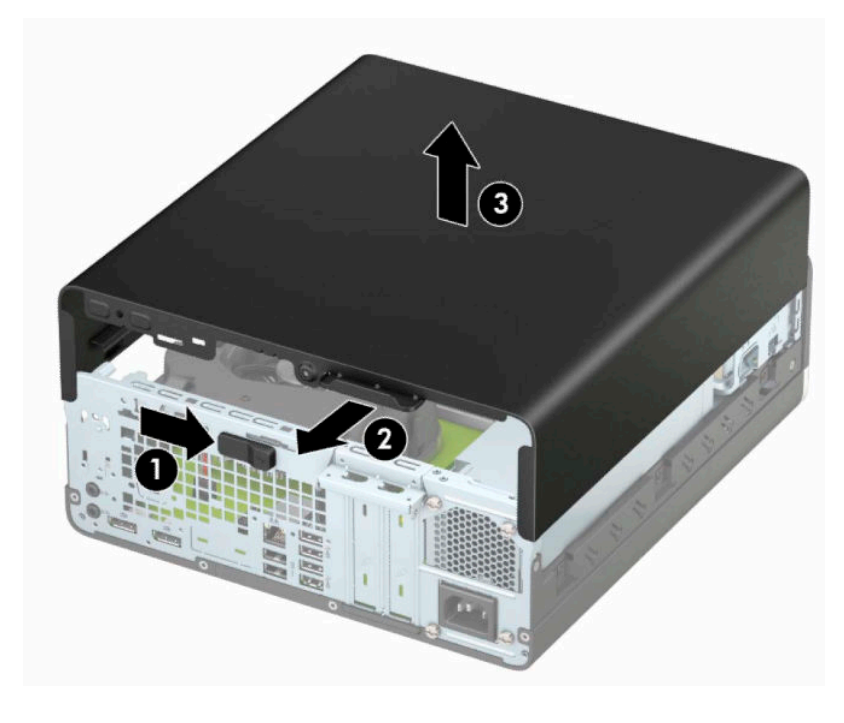

# **החזרת המכסה של המחשב למקומו**

ודא כי תפס השחרור של המכסה נעול במקומו, הנח את המכסה על המחשב (1) והחלק אותו לכיוון החלק הקדמי של המחשב (2). תפס השחרור ינוע אוטומטית שמאלה וינעל את המכסה.

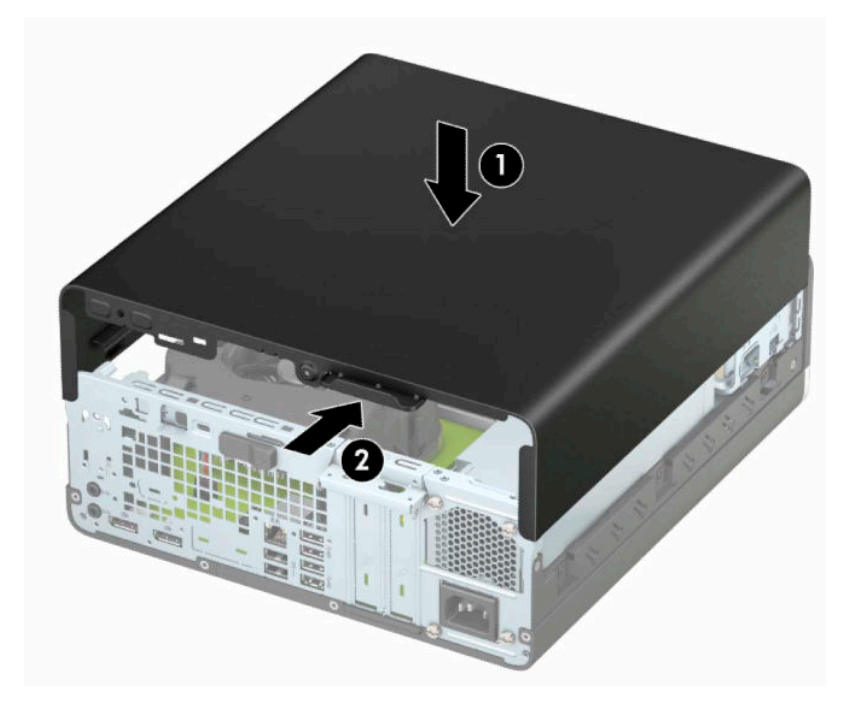

# **הסרת הלוח הקדמי**

- **.1** הכנה לפירוק. ראה הכנת המוצר [לפירוק](#page-10-0) בעמוד .5
- <span id="page-12-0"></span>**.2** אם המחשב מוצב על מעמד, הסר את המחשב מהמעמד והנח אותו כשחלקו התחתון כלפי מעלה.
	- **.3** פרק את המכסה של המחשב. ראה פירוק המכסה של [המחשב](#page-10-0) בעמוד .5
- **.4** הרם את ארבע הלשוניות שבחלק העליון של הלוח הקדמי (1), סובב את הלוח (2) והסר אותו מהמארז.

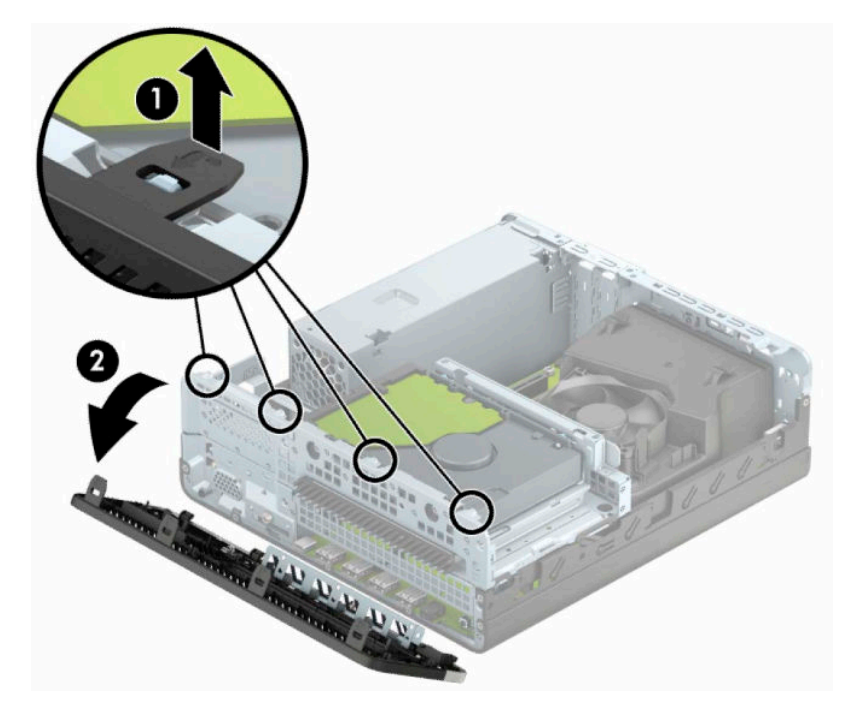

# **פירוק המכסה של תא כונן תקליטורים דק**

<span id="page-13-0"></span>בדגמים מסוימים תא כונן התקליטורים סגור במכסה. כדי להתקין כונן תקליטורים, עליך להסיר תחילה את המכסה. כדי להסיר את המכסה:

- **.1** הכנה לפירוק. ראה הכנת המוצר [לפירוק](#page-10-0) בעמוד .5
- **.2** אם המחשב נמצא על מעמד, הורד את המחשב מהמעמד והשכב אותו.
- **.3** הסר את לוח הגישה מהמחשב. ראה פירוק המכסה של [המחשב](#page-10-0) בעמוד .5
	- **.4** הסר את הלוח הקדמי. ראה הסרת הלוח [הקדמי](#page-12-0) בעמוד .7
- **.5** לאחר מכן לחץ פנימה את הלשונית שבצד השמאלי של המכסה (1), סובב את המכסה והוצא אותו מהלוח הקדמי (2 ).

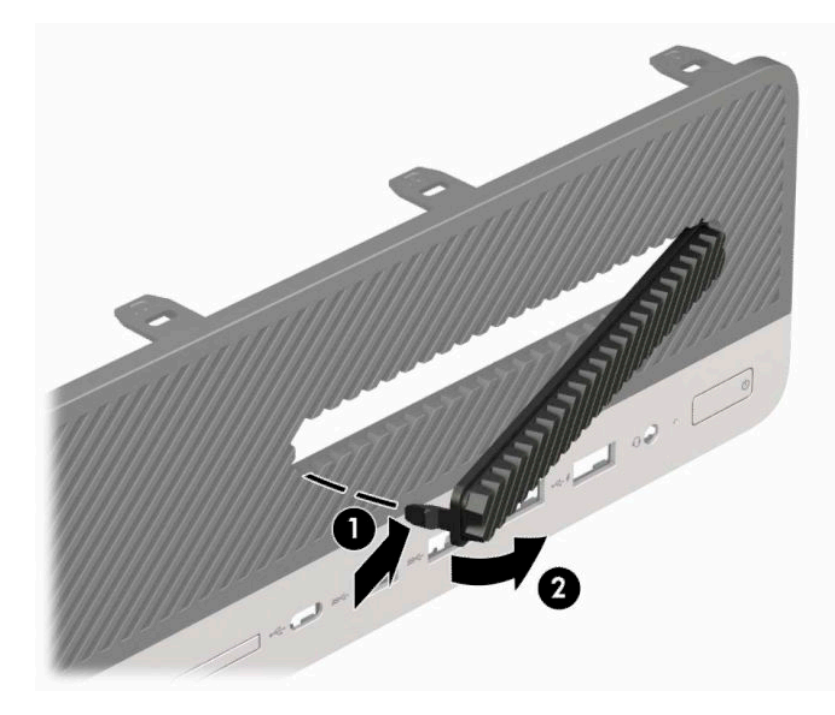

# **החזרת הלוח הקדמי למקומו**

<span id="page-14-0"></span>הכנס את ארבע הלשוניות שבתחתית הלוח הקדמי לחורים המלבניים שבמארז (1) וסובב את החלק העליון של הלוח אל המארז (2) עד שיינעל בנקישה למקומו.

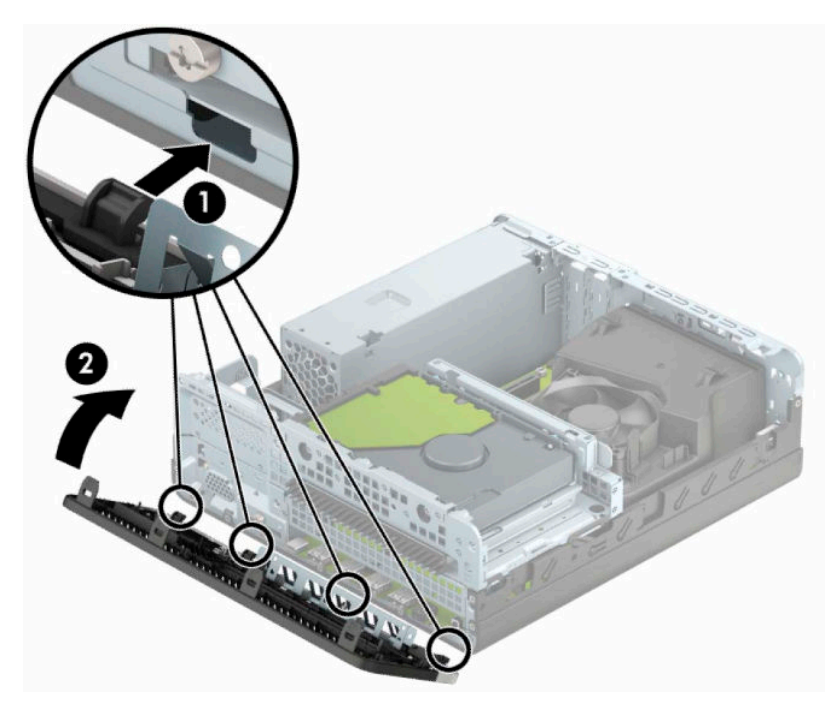

# **הסרה והתקנה של מסנן אבק אופציונלי בלוח הקדמי**

<span id="page-15-0"></span>דגמים מסוימים מצוידים במסנן אבק אופציונלי המורכב בלוח הקדמי. מעת לעת, יש לנקות את מסנן האבק כדי למנוע חסימה של זרימת האוויר דרך המחשב, עקב הצטברות אבק על המסנן.

**הערה:** מסנן אבק אופציונלי להרכבה בלוח הקדמי זמין לרכישה מ-HP.

כדי להסיר, לנקות ולהחזיר למקומו מסנן אבק:

- **.1** הכנה לפירוק. ראה הכנת המוצר [לפירוק](#page-10-0) בעמוד .5
- **.2** כדי להסיר את המסנן אבק, השתמש באצבעותיך כדי לשחרר את הלשוניות במקומות המסומנים באיור שלהלן ולהפריד את המסנן מהלוח הקדמי.

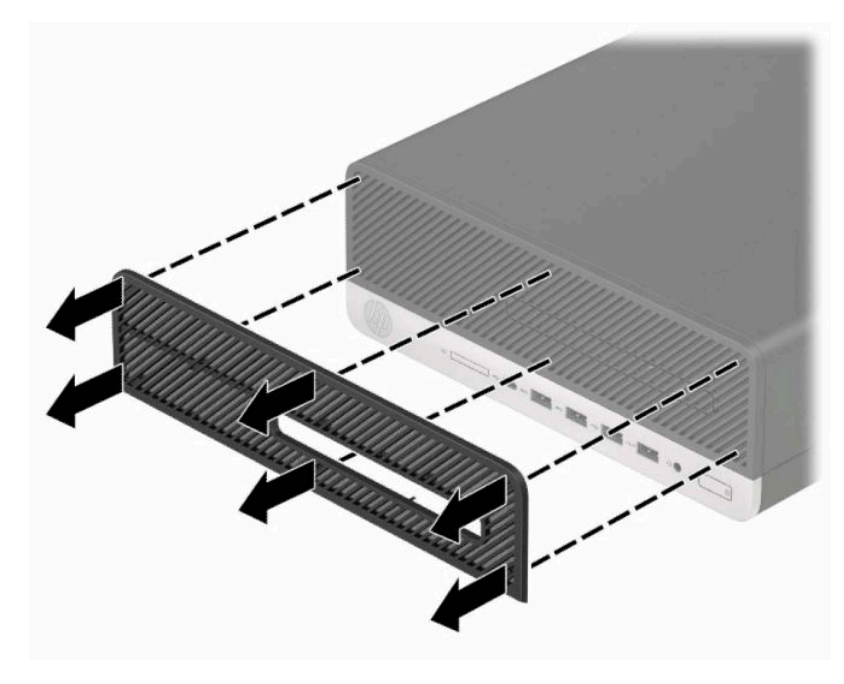

**.3** השתמש במברשת רכה או במטלית כדי לנקות את האבק מהמסנן. אם המסנן מלוכלך מאוד, שטוף אותו במים.

**.4** כדי להחזיר את המסנן האבק, לחץ בחוזקה את הלשוניות במקומות המסומנים באיור שלהלן לתוך הלוח הקדמי.

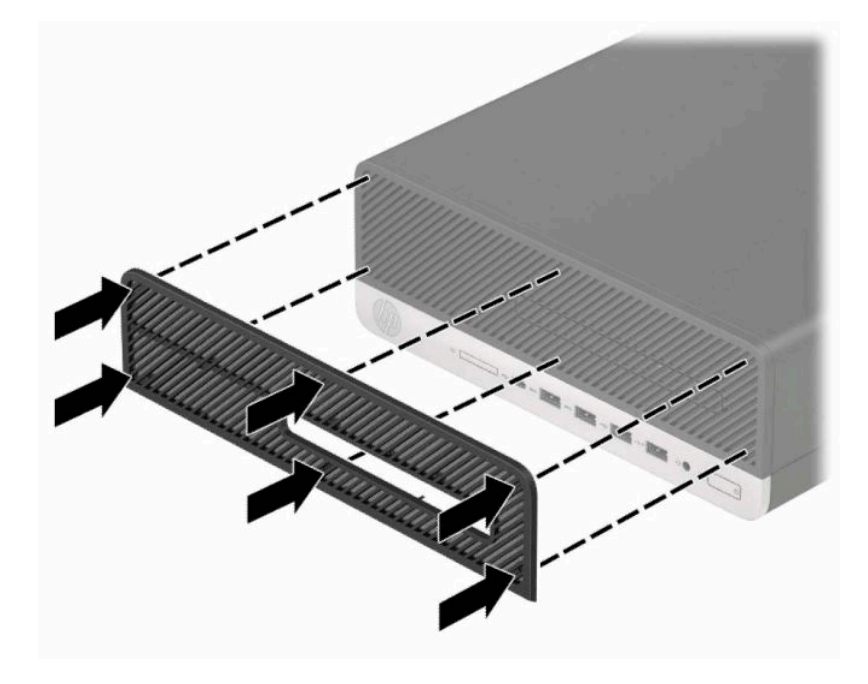

**.5** חבר מחדש את כבל המתח וכל התקן חיצוני אחר והפעל את המחשב.

# **מעבר מתצורת מחשב שולחני לתצורת הצבה אנכית**

<span id="page-17-0"></span>ניתן להשתמש במחשב Factor Form Small בתצורת הצבה אנכית עם מעמד אופציונלי להצבה אנכית שניתן לרכישה מ-HP.

**הערה:** כדי לייצב את המחשב בתצורת הצבה אנכית, HP ממליצה להשתמש במעמד אופציונלי להצבה אנכית.

- **.1** הכנה לפירוק. ראה הכנת המוצר [לפירוק](#page-10-0) בעמוד .5
- **.2** החזק את המחשב בצורה אנכית כשצדו הימני פונה כלפי מטה והנח אותו בתוך המעמד האופציונלי.

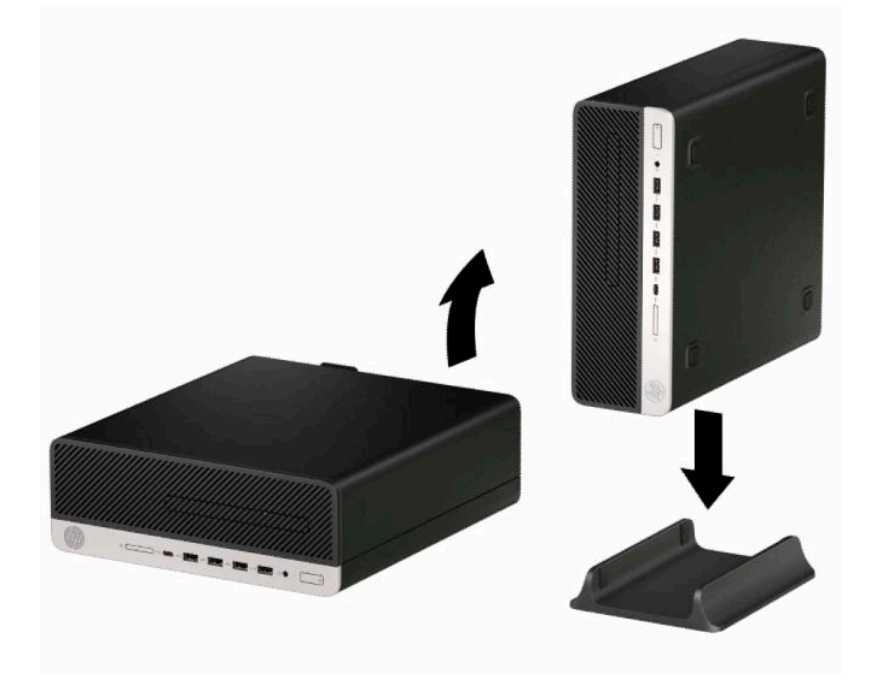

- **.3** חבר מחדש את כבל המתח וכל התקן חיצוני אחר והפעל את המחשב.
- **הערה:** ודא כי בכל הצדדים של המחשב קיים שטח פנוי בגודל של 10.2 סנטימטרים (4 אינץ') לפחות, נקי מחפצים מפריעים.
	- **.4** נעל את התקני האבטחה ששוחררו לצורך הזזת המחשב ממקומו.

# **מחברי לוח המערכת**

<span id="page-18-0"></span>**ABBA**  $\overline{8}$  $\cdot$  BB  $\blacksquare_0$ **Bit** 88 €  $\breve{\bm{e}}$ ſ 12 11 ĸ

היעזר באיור ובטבלה שלהלן כדי לזהות את מחברי לוח המערכת בדגם שברשותך.

#### **טבלה 2-1 מחברי לוח המערכת**

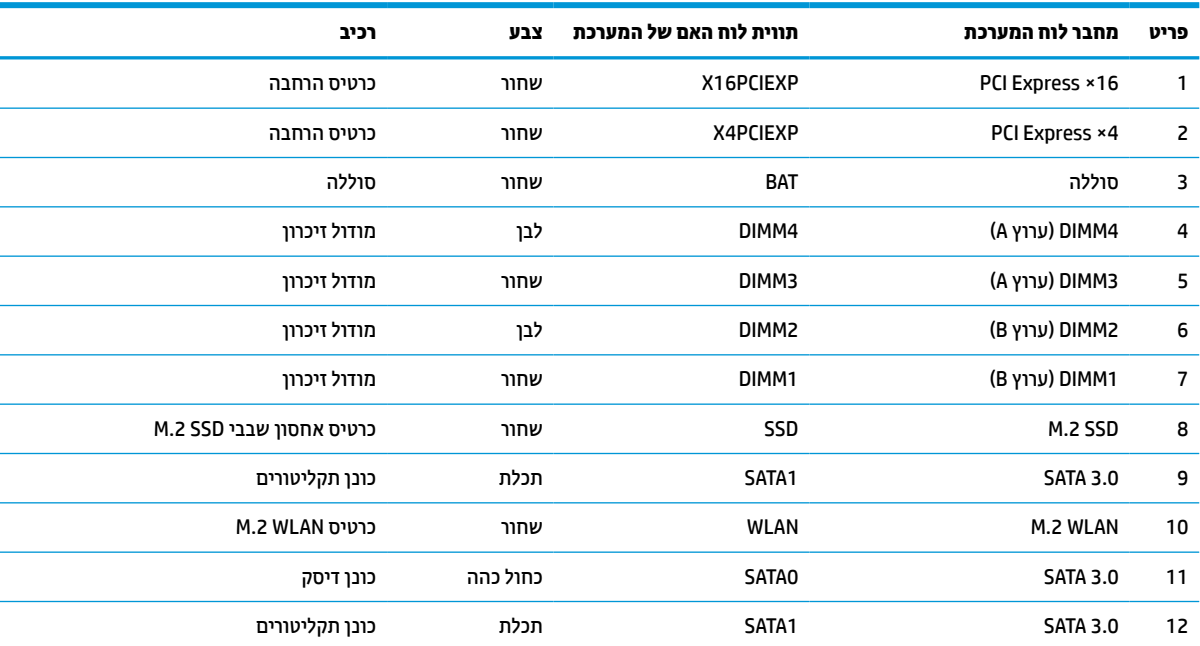

# **שדרוג זיכרון מערכת**

<span id="page-19-0"></span>למחשב מצורפים רכיבי DIMM התומכים בקצב נתונים כפול ,4 עם מודולי זיכרון גישה אקראית דינמי סינכרוני (4-DDR .(SDRAM

בשקעי הזיכרון בלוח המערכת מותקן מראש מודול זיכרון אחד לפחות. כדי לתמוך בזיכרון המרבי, ניתן להתקין בלוח המערכת רכיבי זיכרון בקיבולת כוללת של GB 64 בתצורת ערוץ כפול להשגת ביצועים גבוהים.

לפעולה תקינה של המערכת, רכיבי DIMM חייבים לעמוד במפרטים שלהלן:

- 288 פינים בהתאמה לתקן התעשייה
- Unbuffered non-ECC PC4-19200 DDR4-2400/2666 MHz לתקן התאמה●
	- מודולי זיכרון SDRAM4-DDR 1.2 וולט
	- (17-17-17 של תזמון (CAS latency 17 DDR4 2400/2666 MHz-ב●
		- נתוני SPD JEDEC הכרחיים

המחשב תומך באפשרויות הבאות:

- טכנולוגיות זיכרון ללא ECC בנפח Mb,512 Gb,1 Gb2 ו-Gb4
	- מודולי זיכרון חד-צדדיים ודו-צדדיים
- מודולי זיכרון נתמכים בנויים על בסיס רכיבי זיכרון DDR 8 ×ו16-×; מודולי זיכרון DIMM הבנויים על בסיס רכיבי זיכרון 4× SDRAM אינם נתמכים

**הערה:** המערכת לא תתפקד כראוי אם תתקין מודולי זיכרון שאינם נתמכים.

#### **התקנת מודול זיכרון**

בלוח המערכת מותקנים ארבעה שקעי זיכרון, שני שקעים לכל ערוץ. השקעים מסומנים בתוויות 1DIMM, 2DIMM, 3DIMM ו4-DIMM. השקעים 1DIMM ו2-DIMM פועלים בערוץ זיכרון B. השקעים 3DIMM ו4-DIMM פועלים בערוץ זיכרון A.

המערכת תפעל באופן אוטומטי במצב ערוץ יחיד, במצב ערוץ כפול או במצב גמיש, בהתאם לאופן שבו מותקנים רכיבי ה-DIMM.

**הערה:** תצורות זיכרון של ערוץ יחיד או ערוץ כפול בלתי מאוזן גוררות ביצועי גרפיקה ירודים.

- המערכת תפעל במצב ערוץ יחיד כאשר שקעי ה-DIMM מאוכלסים בערוץ אחד בלבד.
- המערכת תתפקד במצב ערוץ כפול בביצועים גבוהים יותר אם קיבולת הזיכרון הכוללת של מודולי DIMM בערוץ A שווה לקיבולת הזיכרון הכוללת של מודולי DIMM בערוץ B. הטכנולוגיה ורוחב ההתקן עשויים להשתנות מערוץ לערוץ . לדוגמה, אם ערוץ A מאוכלס בשני מודולי DIMM בנפח GB 1 וערוץ B מאוכלס במודול DIMM אחד בנפח GB 2 המערכת תתפקד במצב ערוץ כפול.
- המערכת תתפקד במצב גמיש (flex (אם קיבולת הזיכרון הכוללת של מודולי DIMM בערוץ A אינה שווה לקיבולת הזיכרון הכוללת של מודולי DIMM בערוץ B. במצב גמיש, הערוץ שמאוכלס בכמות הזיכרון הקטנה יותר מכתיב את כמות הזיכרון הכוללת המוקצית לערוץ כפול ויתרת הזיכרון מוקצית לערוץ יחיד. להשגת מהירות מיטבית, על הערוצים להיות מאוזנים כך שכמות הזיכרון הגדולה ביותר תפוזר בין שניהם. אם ערוץ אחד יאוכלס ביותר זיכרון מאשר הערוץ השני, יש להקצות את הכמות הגדולה יותר לערוץ A. לדוגמה, אם מאכלסים את השקעים במודול DIMM אחד בנפח GB 2 ובשלושה מודולי DIMM בנפח GB 1 כל אחד, יש לאכלס את ערוץ A במודול DIMM בנפח GB 2 ובמודול DIMM אחד בנפח GB ,1 ואת ערוץ B יש לאכלס בשני מודולי DIMM הנותרים בנפח GB 1 כל אחד. בתצורה זו, GB 4 יתפקדו כערוץ כפול ו-GB 1 יתפקדו כערוץ יחיד.
	- בכל אחד מהמצבים, מהירות הפעולה המרבית נקבעת על-ידי רכיב DIMM האיטי ביותר במערכת.

**חשוב:** עליך לנתק את כבל המתח ולהמתין כ30- שניות לשחרור המתח לפני שתוסיף או תסיר מודולי זיכרון. ללא תלות במצב ההפעלה, תמיד מסופק מתח למודולי הזיכרון, כל עוד המחשב מחובר לשקע חשמלי פעיל. הוספה או הסרה של מודולי זיכרון כאשר קיים מתח עלולה לגרום נזק בלתי-הפיך למודולי הזיכרון או ללוח המערכת.

השקעים של רכיבי הזיכרון מצוידים במגעי זהב. בעת שדרוג זיכרון המחשב, חשוב להשתמש במודולי זיכרון עם מגעים מוזהבים כדי למנוע שיתוך ו/או חמצון כתוצאה מאי-התאמה בין מתכות הבאות במגע זו עם זו.

חשמל סטטי עלול לגרום נזק לרכיבים אלקטרוניים של המחשב או לכרטיסים אופציונליים. לפני ביצוע ההליכים הבאים, הקפד לפרוק מגופך חשמל סטטי על-ידי נגיעה בחפץ מתכתי מוארק כלשהו. לקבלת מידע נוסף, עיין בסעיף [פריקת](#page-47-0) חשמל סטטי [בעמוד](#page-47-0) .42

בשעת טיפול ברכיב זיכרון, היזהר שלא לגעת במגעים. נגיעה במגעים עלולה לגרום נזק למודול.

- **.1** הכנה לפירוק. ראה הכנת המוצר [לפירוק](#page-10-0) בעמוד .5
- **.2** הסר את לוח הגישה מהמחשב. ראה פירוק המכסה של [המחשב](#page-10-0) בעמוד .5
- **אזהרה!** כדי להפחית את הסיכון לפגיעה אישית כתוצאה ממגע במשטחים חמים, אפשר לרכיבי המערכת הפנימיים להתקרר לפני שתיגע בהם.
- **.3** פתח את שני התפסים של שקע מודול הזיכרון (1), והכנס את מודול הזיכרון לשקע (2). לחץ כלפי מטה על המודול כדי להכניסו לשקע ובדוק כדי לוודא שהמודול יושב היטב במקומו. ודא שהתפסים נמצאים במצב סגור (3).

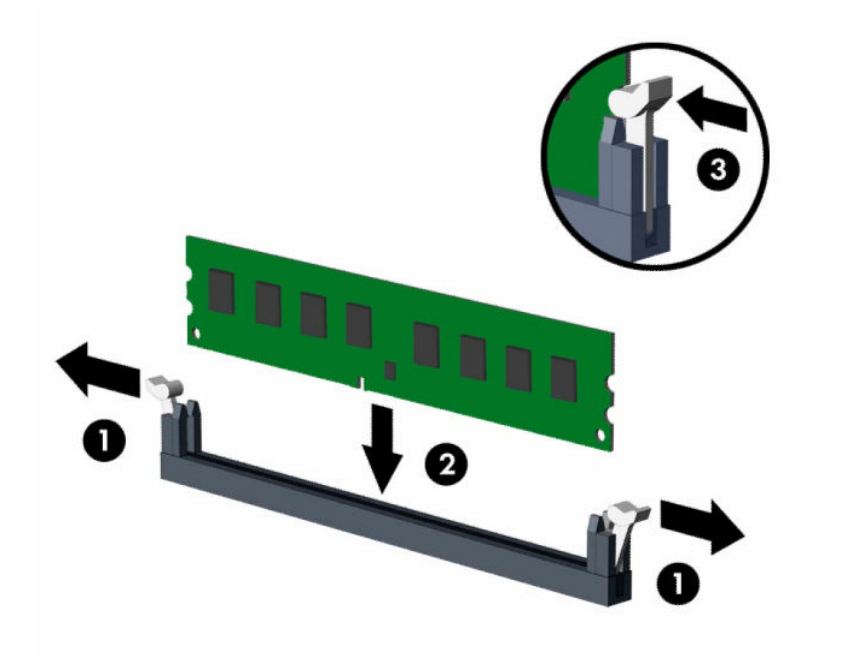

**הערה:** ניתן להתקין מודול זיכרון בדרך אחת בלבד. יישר את החריץ שבמודול עם הלשונית שבשקע הזיכרון. אכלס את שקעי DIMM בצבע שחור לפני שקעי DIMM בצבע לבן.

לקבלת ביצועים מיטביים, אכלס את השקעים כך שקיבולת הזיכרון תפוזר באופן שווה ככל האפשר בין ערוץ A וערוץ B.

- **.4** חזור על שלב 3 להתקנת מודולים נוספים.
	- **.5** החזר את המכסה של המחשב למקומו.
- **.6** חבר מחדש את כבל המתח וכל התקן חיצוני אחר והפעל את המחשב. המחשב אמור לזהות אוטומטית, עם הפעלתו את הזיכרון הנוסף.
	- **.7** נעל התקני אבטחה ששוחררו כאשר המכסה הוסר.

# **הסרה או התקנה של כרטיס הרחבה**

<span id="page-21-0"></span>במחשב מותקן שקע אחד לכרטיס הרחבה מסוג 4× Express PCI ושקע אחד לכרטיס הרחבה מסוג 16× Express PCI.

**הערה:** שקעי Express PCI תומכים אך ורק בכרטיסים בפרופיל נמוך.

ניתן להתקין כרטיס הרחבה מסוג 1× Express PCI, 4×, 8 ×או 16× בשקע 16× Express PCI.

בתצורות עם שני כרטיסים גרפיים, הכרטיס הראשון (הראשי) חייב להיות מותקן בשקע 16× Express PCI.

להסרה, החלפה או הוספה של כרטיס הרחבה:

- **.1** הכנה לפירוק. ראה הכנת המוצר [לפירוק](#page-10-0) בעמוד .5
- **.2** אם המחשב מוצב על מעמד, הסר את המחשב מהמעמד.
- **.3** הסר את לוח הגישה מהמחשב. ראה פירוק המכסה של [המחשב](#page-10-0) בעמוד .5
- **.4** אתר את השקע הריק הנכון בלוח המערכת ואת חריץ ההרחבה המתאים בגב מארז המחשב.
	- **.5** סובב את תפס השחרור של מכסה החריץ למצב פתוח.

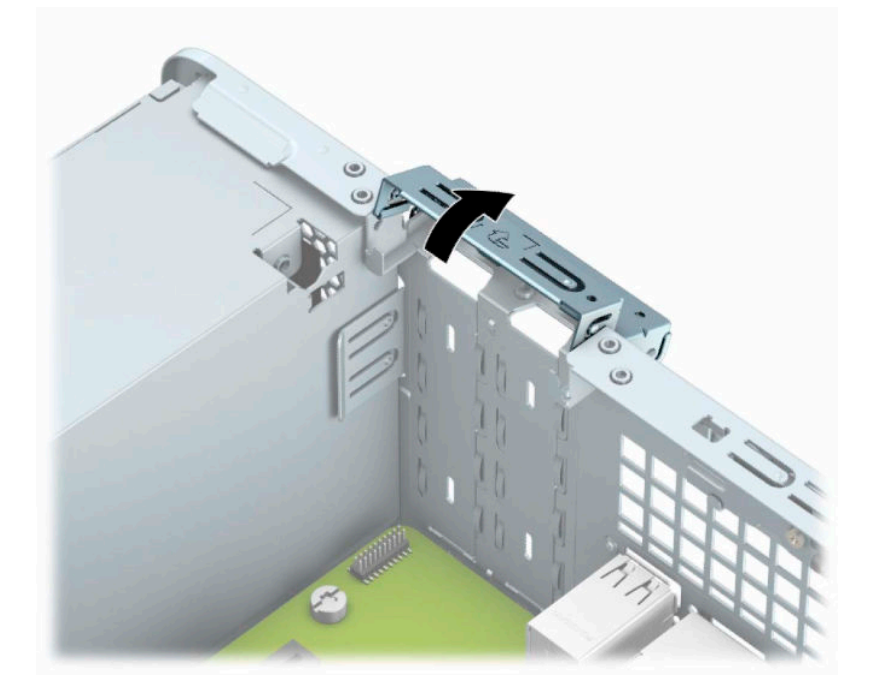

**.6** לפני התקנת כרטיס הרחבה, הסר את כיסוי חריץ ההרחבה או את כרטיס ההרחבה הקיים.

**הערה:** לפני הסרת כרטיס הרחבה, נתק את כל הכבלים המחוברים לכרטיס ההרחבה.

**א.** אם אתה מתקין כרטיס הרחבה בשקע ריק, הסר את כיסוי חריץ ההרחבה המתאים בגב המארז. הכנס מברג בעל להב שטוח לחריצים בחלק האחורי של מכסה חריץ ההרחבה (1) ולאחר מכן טלטל בעדינות את המברג הלוך וחזור כדי להסיר אותו (2).

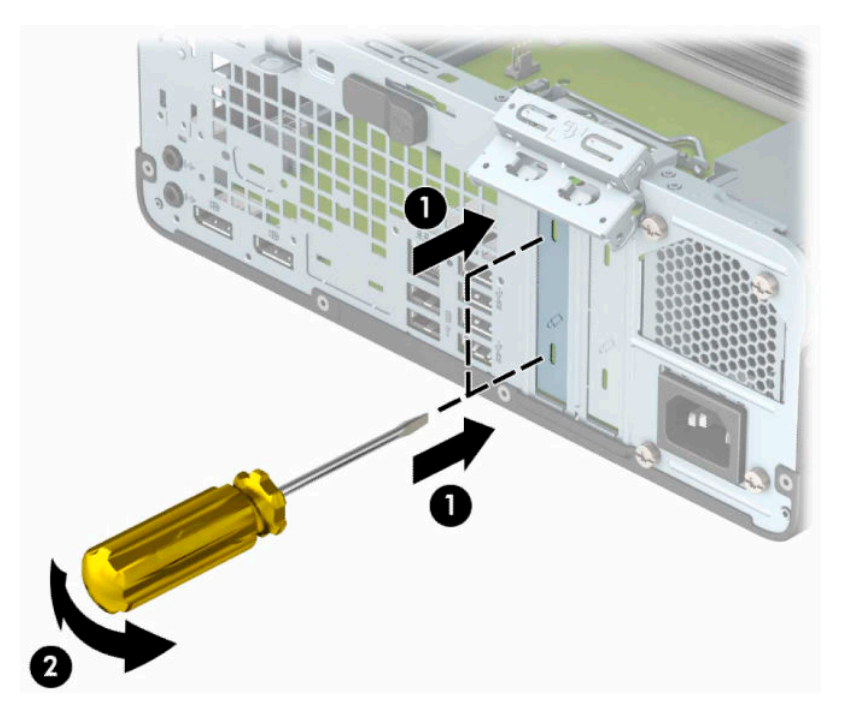

**ב.** בעת הוצאת כרטיס מסוג 4× Express PCI, החזק את הכרטיס בקצותיו וטלטל אותו בזהירות הלוך ושוב, עד לשחרור המחברים מהשקע. משוך את הכרטיס מהמארז (1) כלפי מעלה והרחק אותו מתוך החלק הפנימי של המארז (2) כדי להסירו. היזהר שהכרטיס לא יישרט במגע עם רכיבים אחרים .

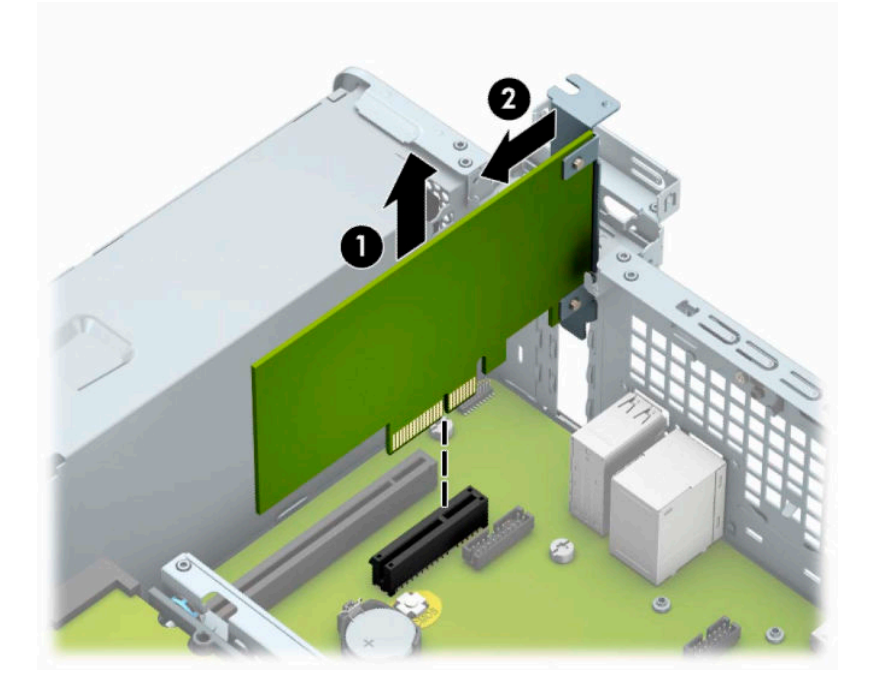

**ג.** כדי להוציא כרטיס 16× Express PCI, משוך את תפס החיזוק בצדו האחורי של שקע ההרחבה והרחק אותו מהכרטיס (1), ואז טלטל בעדינות את הכרטיס מצד לצד, עד לשחרור מלא של המחברים מהשקע. משוך את הכרטיס מהמארז (2) כלפי מעלה והרחק אותו מתוך החלק הפנימי של המארז (3) כדי להסירו. היזהר שהכרטיס לא יישרט במגע עם רכיבים אחרים.

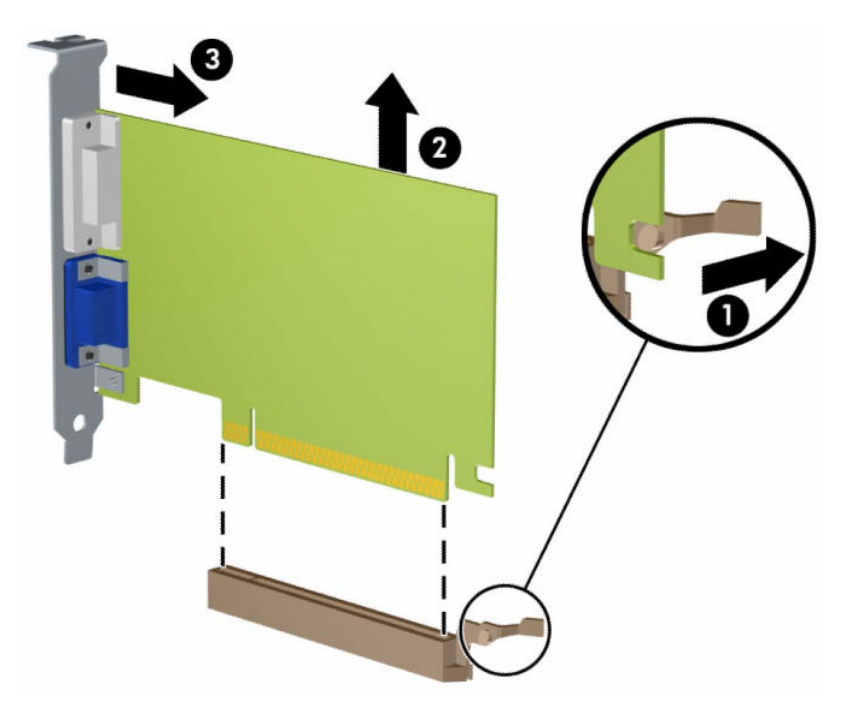

- **.7** אחסן את הכרטיס שהוסר באריזה אנטיסטטית.
- **.8** אם אינך מתקין כרטיס הרחבה חדש, התקן כיסוי חריץ הרחבה לסגירת הפתח.
- **חשוב:** לאחר הסרת כרטיס הרחבה, עליך להחליפו בכרטיס חדש או בכיסוי חריץ הרחבה, לצורך קירור תקין של הרכיבים הפנימיים בזמן שהמחשב פועל.

**.9** להתקנת כרטיס הרחבה חדש, אחוז בכרטיס בדיוק מעל שקע ההרחבה בלוח המערכת והזז אותו לעבר גב המארז (1), כך שהתפס התחתון שעל הכרטיס יחליק לתוך החריץ הקטן שבמארז. לחץ על הכרטיס כלפי מטה לתוך שקע ההרחבה שבלוח המערכת (2).

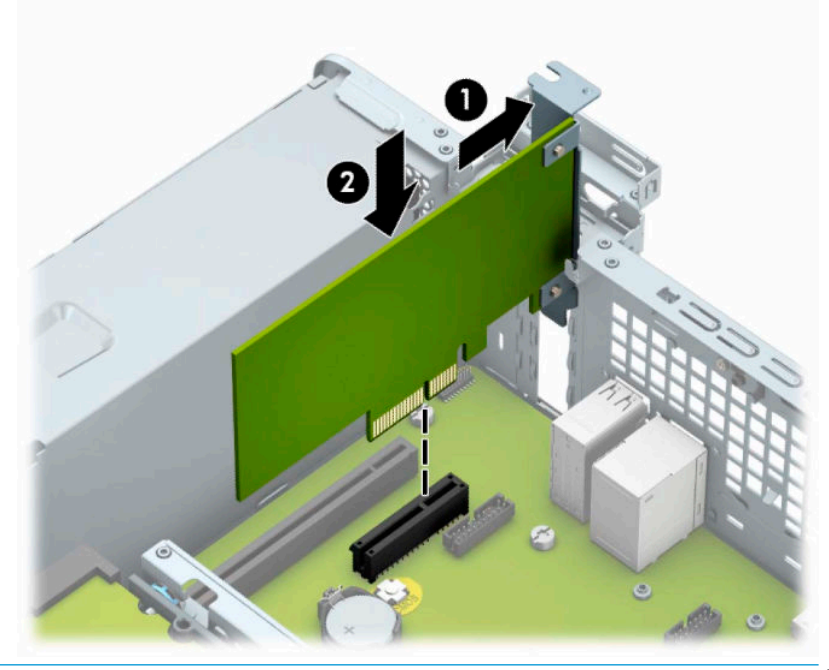

- **הערה:** בעת ההתקנה של כרטיס הרחבה, לחץ בחוזקה על הכרטיס כדי לוודא שהמחבר כולו יושב היטב במקומו בשקע המיועד לכרטיס ההרחבה.
	- **.10** סובב את תפס מכסה החריצים חזרה למקומו לאבטחת כרטיס ההרחבה.

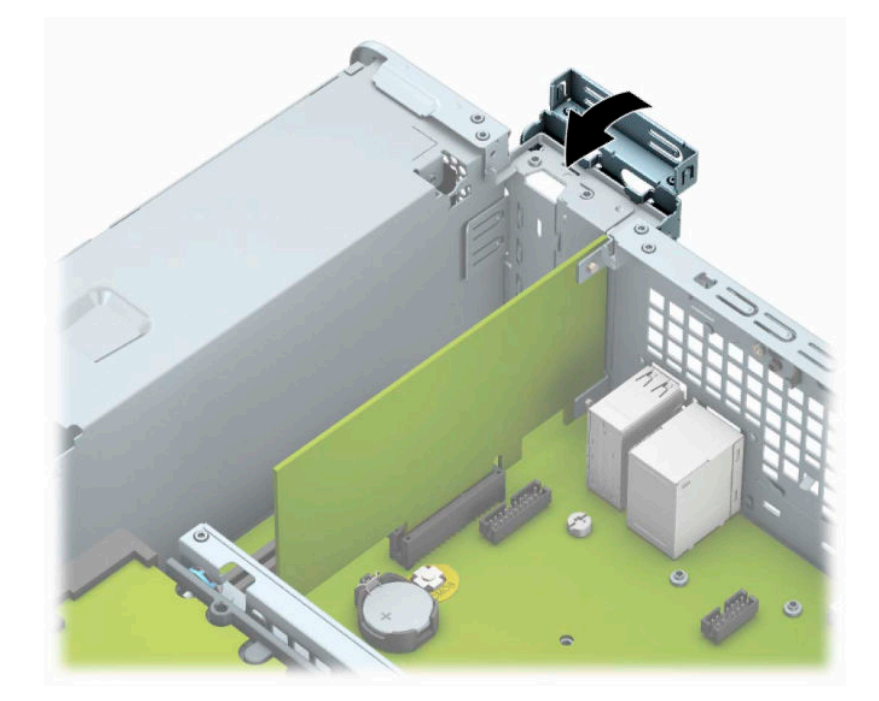

- **.11** חבר כבלים חיצוניים לכרטיס שהותקן, במידת הצורך. חבר כבלים פנימיים ללוח המערכת, במידת הצורך.
	- **.12** החזר את המכסה של המחשב למקומו.
- **.13** אם המחשב היה מוצב על מעמד, החזר אותו אל המעמד.
- <span id="page-25-0"></span>**.14** חבר מחדש את כבל המתח וכל התקן חיצוני אחר והפעל את המחשב.
	- **.15** נעל התקני אבטחה ששוחררו כאשר המכסה הוסר.
	- **.16** אם יש צורך בכך, הגדר מחדש את תצורת המחשב.

# **מיקומי הכוננים**

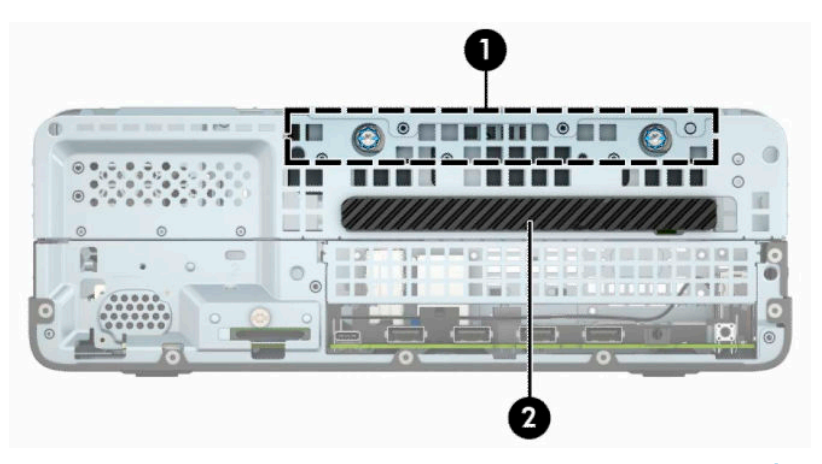

#### **טבלה 2-2 מיקומי הכוננים**

#### **מיקומי הכוננים**

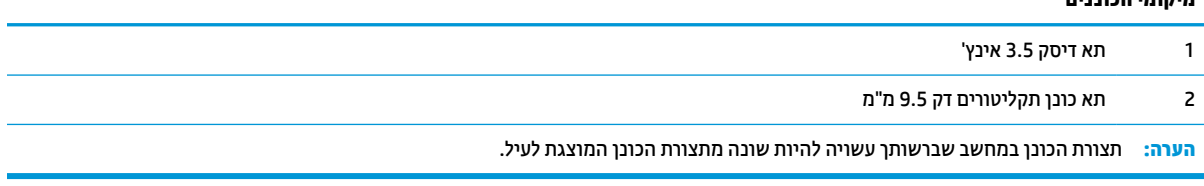

# **הרכבה ופירוק של כוננים**

בעת התקנת כוננים, פעל לפי ההנחיות הבאות:

- <span id="page-26-0"></span>● הדיסק הראשי ATA Serial) SATA (חייב להיות מחובר למחבר SATA הראשי בצבע כחול כהה בלוח המערכת המסומן ב0-SATA.
	- חבר כונן תקליטורים למחבר SATA כחול בהיר בלוח המערכת, המסומן 1SATA.
		- **חשוב:** כדי למנוע אובדן נתונים וגרימת נזק למחשב או לכונן:

אם אתה מתקין כונן או מסיר אותו, כבה את מערכת ההפעלה כראוי, כבה את המחשב ונתק את כבל המתח. אל תסיר את הכונן בזמן שהמחשב מופעל או נמצא במצב המתנה.

לפני הטיפול בכונן, הקפד לפרוק מגופך חשמל סטטי. בעת טיפול בכונן, הימנע מנגיעה במחבר. לקבלת מידע נוסף אודות מניעת נזק הנובע מחשמל סטטי, ראה פריקת חשמל סטטי [בעמוד](#page-47-0) .42

טפל בכונן בזהירות; אל תפיל אותו.

אל תפעיל כוח רב מדי בעת הכנסת הכונן למקומו.

הימנע מלחשוף את הכונן לנוזלים, לטמפרטורות קיצוניות או למוצרים היוצרים שדות מגנטיים, כגון צגים או רמקולים.

אם עליך לשלוח כונן בדואר, הכנס את הכונן לתוך אריזה מרופדת או חומרי הגנה אחרים, וסמן את הקופסה בתווית "שביר: יש לטפל בזהירות".

#### **פירוק כונן תקליטורים דק 9.5 מ"מ**

- **.1** הכנה לפירוק. ראה הכנת המוצר [לפירוק](#page-10-0) בעמוד .5
- **.2** אם המחשב מוצב על מעמד, הסר את המחשב מהמעמד.
- **.3** הסר את לוח הגישה מהמחשב. ראה פירוק המכסה של [המחשב](#page-10-0) בעמוד .5
- **.4** נתק את כבל המתח (1) ואת כבל הנתונים (2) מחלקו האחורי של כונן התקליטורים.

**חשוב:** כדי למנוע נזק לכבל במהלך הניתוק של הכבל, משוך את הלשונית או את המחבר ולא את הכבל עצמו.

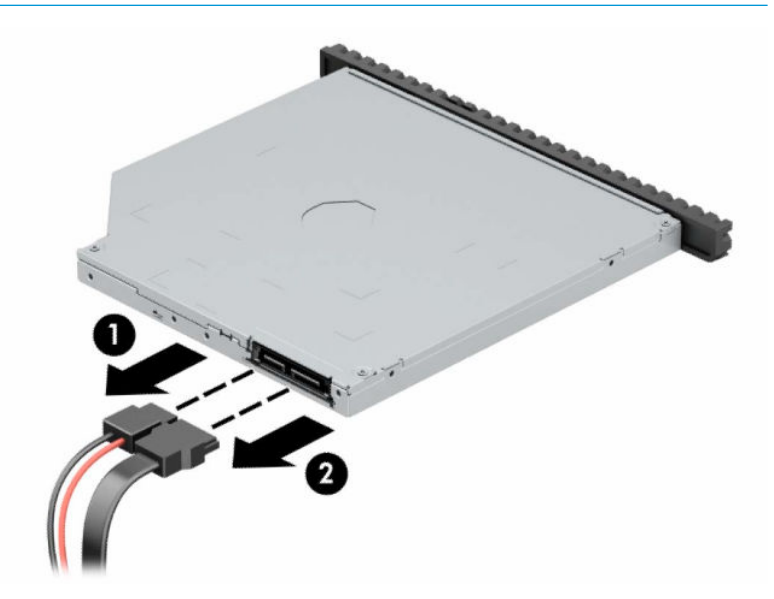

<span id="page-27-0"></span>**.5** דחוף את תפס השחרור הירוק בצד האחורי הימני של הכונן במרכז הכונן בקירוב (1), והחלק את הכונן קדימה אל ממחוץ לתא (2).

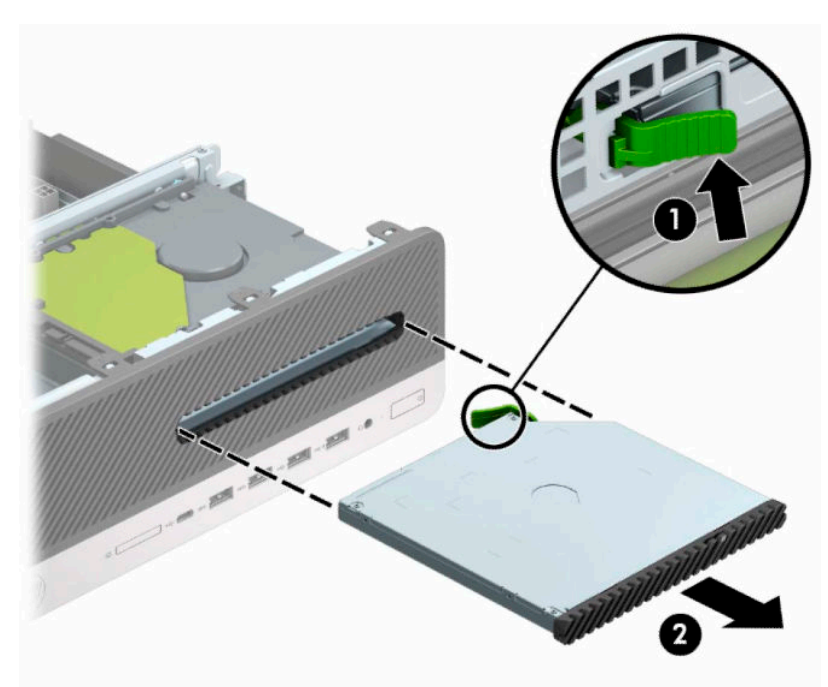

#### **התקנת כונן תקליטורים דק 9.5 מ"מ**

- **.1** הכנה לפירוק. ראה הכנת המוצר [לפירוק](#page-10-0) בעמוד .5
- **.2** אם המחשב מוצב על מעמד, הסר את המחשב מהמעמד.
- **.3** הסר את לוח הגישה מהמחשב. ראה פירוק המכסה של [המחשב](#page-10-0) בעמוד .5
- **.4** אם אתה מתקין כונן תקליטורים דק בתא שסגור במכסה, עליך לפרק תחילה את המסגרת הקדמית ולאחר מכן לפרק את המכסה של התא. ראה פירוק המכסה של תא כונן [תקליטורים](#page-13-0) דק בעמוד 8 לקבלת מידע נוסף.

**.5** יישר את הפין הקטן שעל תפס השחרור עם החריר הקטן שבצד הכונן ולחץ את התפס בחוזקה לתוך הכונן.

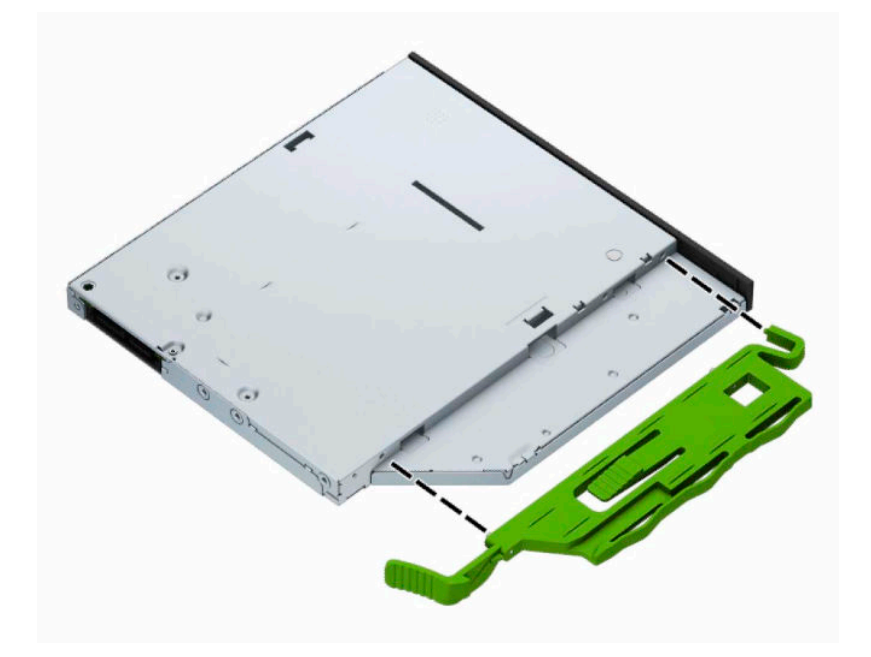

**.6** החלק את כונן התקליטורים דרך הלוח הקדמי אל תוך תא הכונן (1) עד שהתפס בחלקו האחורי של הכונן יינעל במקומו .(2)

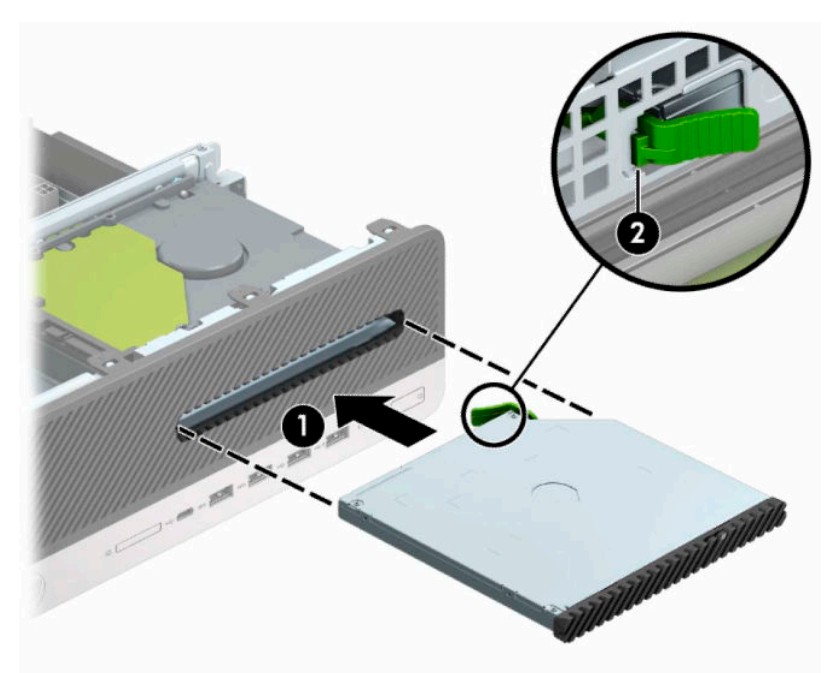

**.7** חבר את כבל המתח (1) ואת כבל הנתונים (2) לחלק האחורי של הכונן.

<span id="page-29-0"></span>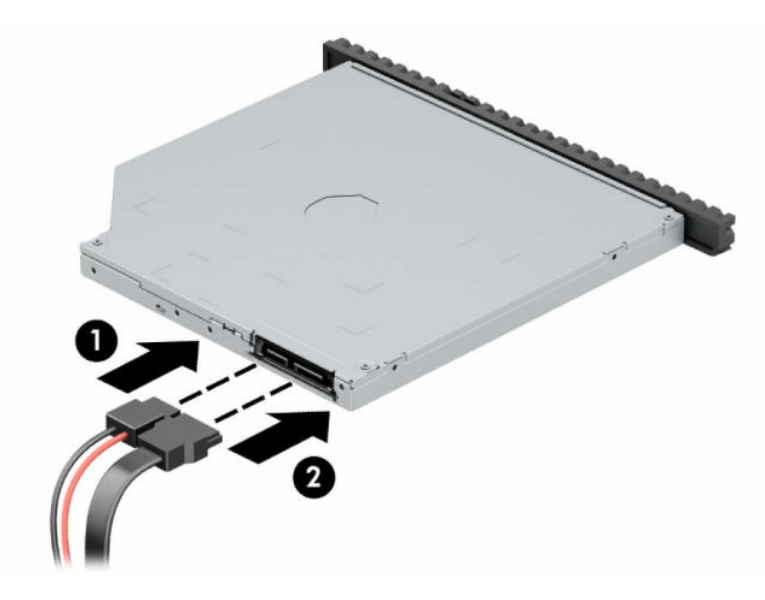

**.8** חבר את הקצה האחר של כבל הנתונים למחבר SATA בצבע כחול בהיר בלוח המערכת המסומן ב1-SATA.

**הערה:** עיין בסעיף מחברי לוח [המערכת](#page-18-0) בעמוד 13 לקבלת איור של מחברי הכוננים של לוח המערכת.

- **.9** החזר את המסגרת הקדמית אם הוסרה.
- **.10** החזר את המכסה של המחשב למקומו.
- **.11** אם המחשב היה מוצב על מעמד, החזר אותו אל המעמד.
- **.12** חבר מחדש את כבל המתח וכל התקן חיצוני אחר והפעל את המחשב.
	- **.13** נעל התקני אבטחה ששוחררו כאשר המכסה הוסר.

### **הסרה והחלפה של כונן דיסק 3.5 אינץ'**

**הערה:** לפני שתסיר את כונן הדיסק הישן, ודא שגיבית את הנתונים מהכונן הישן כך שתוכל להעביר אותם לכונן דיסק החדש.

- **.1** הכנה לפירוק. ראה הכנת המוצר [לפירוק](#page-10-0) בעמוד .5
- **.2** אם המחשב מוצב על מעמד, הסר את המחשב מהמעמד.
- **.3** הסר את לוח הגישה מהמחשב. ראה פירוק המכסה של [המחשב](#page-10-0) בעמוד .5
- **.4** נתק את כבל המתח (1) ואת כבל הנתונים (2) מחלקו האחורי של כונן הדיסק.
- **חשוב:** כדי למנוע נזק לכבל במהלך הניתוק של הכבל, משוך את הלשונית או את המחבר ולא את הכבל עצמו.

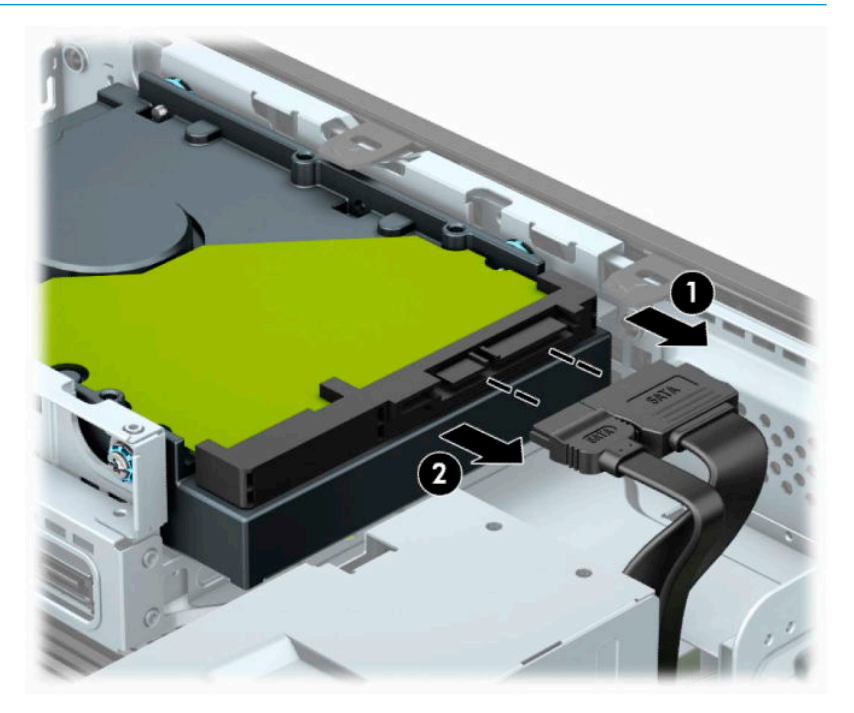

**.5** משוך את ידית השחרור בחלק האחורי של הכונן הקשיח והרחק אותה מהכונן (1). תוך כדי משיכת תפס השחרור החוצה , החלק את הכונן קדימה עד שייעצר, ואז הרם את הכונן והוצא אותו מהתא (2).

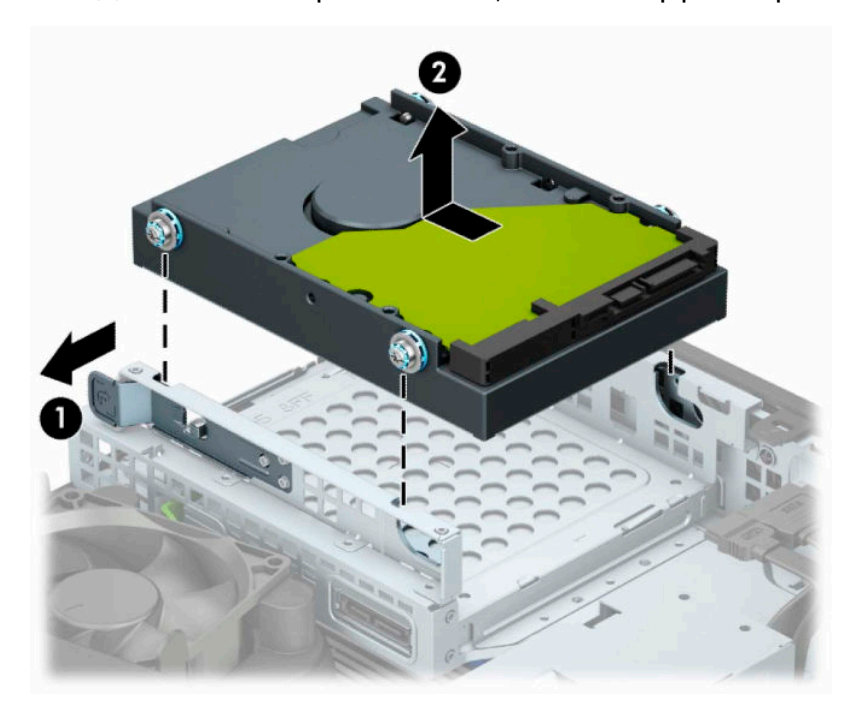

**.6** הברג בורגי ההרכבה בשני הצדדים של כונן הדיסק. השתמש בבורגי הרכבה סטנדרטיים מסוג 6-32 בצבעים כסף וכחול. **הערה:** בהחלפת כונן דיסק 3.5 אינץ', תוכל להשתמש בבורגי ההרכבה של הכונן הישן ולהעביר אותם לכונן החדש. ניתן לרכוש בורגי הרכבה נוספים מ-HP.

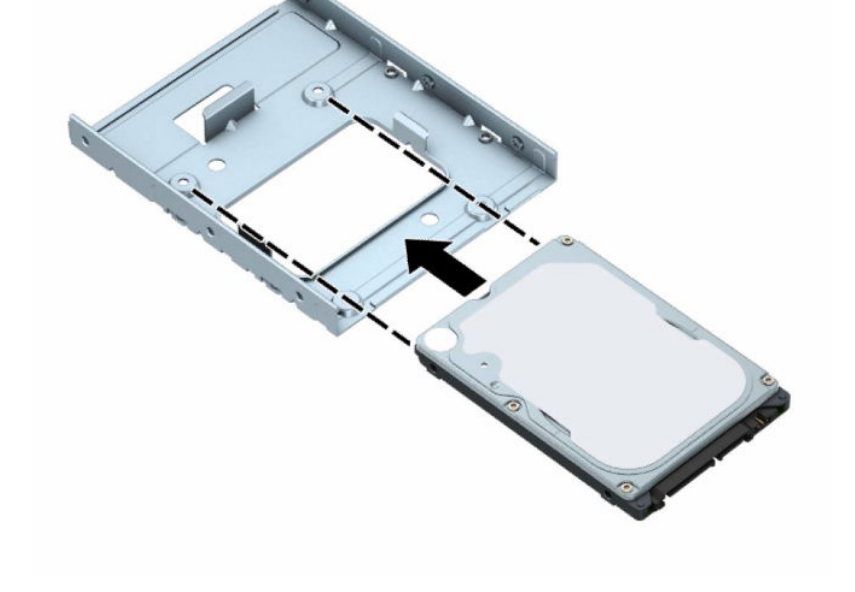

● ניתן גם להתקין כונן דיסק 2.5 אינץ' בתא כונן 3.5 אינץ' באמצעות תושבת מתאם הדומה לדוגמה המוצגת להלן.

– החלק כונן דיסק 2.5 אינץ' לתוך התושבת במתאם תא הכונן 3.5 אינץ'.

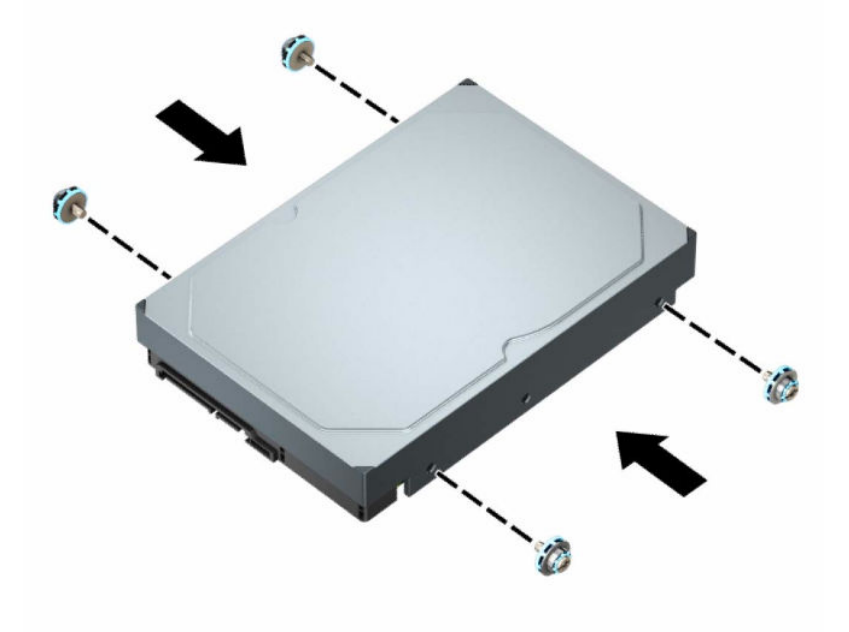

● הברג ארבעה בורגי הרכבה מסוג 6-32 בצבעים כסף וכחול (שניים בכל צד של הכונן).

– חזק את הכונן לתושבת במתאם תא הכונן בארבעה בורגי תושבת מתאם שחורים בגודל 3M שאותם תבריג בתחתית התושבת אל הכונן.

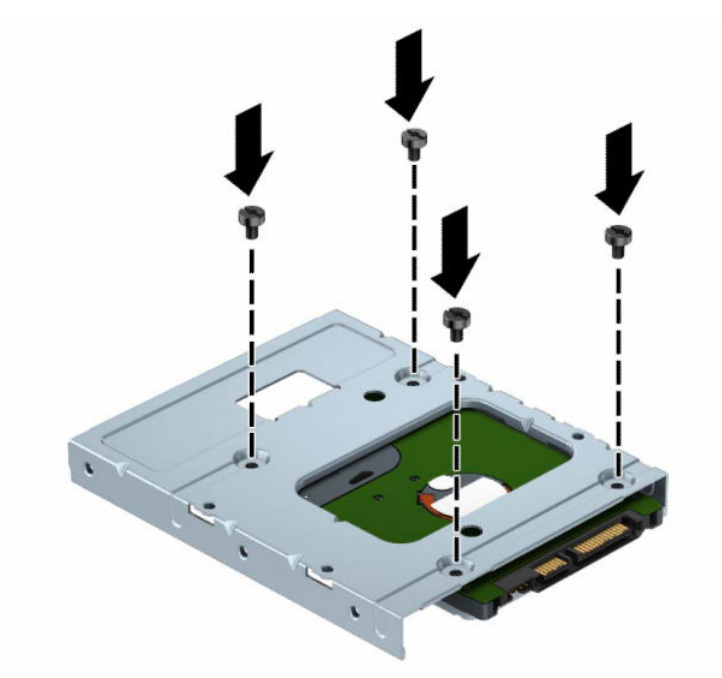

– הברג ארבעה בורגי הרכבה מסוג 6-32 בצבעים כסף וכחול לתושבת המתאם (שניים בכל צד של התושבת).

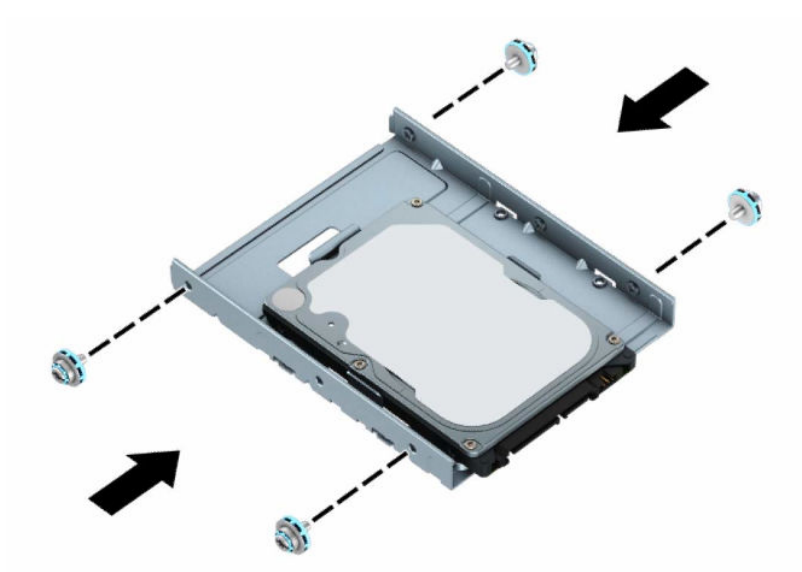

**.7** יישר את בורגי ההרכבה עם החריצים שבתא הכונן של המארז, לחץ על כונן הדיסק כלפי מטה לתוך התא, ולאחר מכן החלק אותו לאחור עד שייעצר ויינעל במקומו.

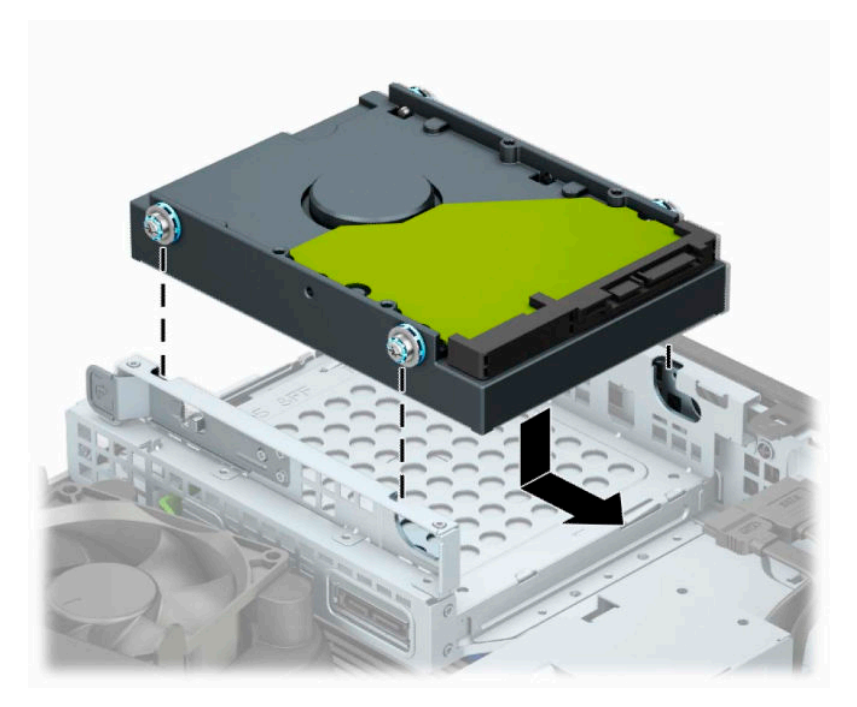

- **.8** חבר את כבל המתח (1) ואת כבל הנתונים (2) לחלק האחורי של כונן הדיסק.
- **הערה:** חובה לחבר את כבל הנתונים של הדיסק הראשי למחבר בצבע כחול כהה המסומן 0SATA בלוח המערכת כדי למנוע בעיות בביצועי הדיסק.

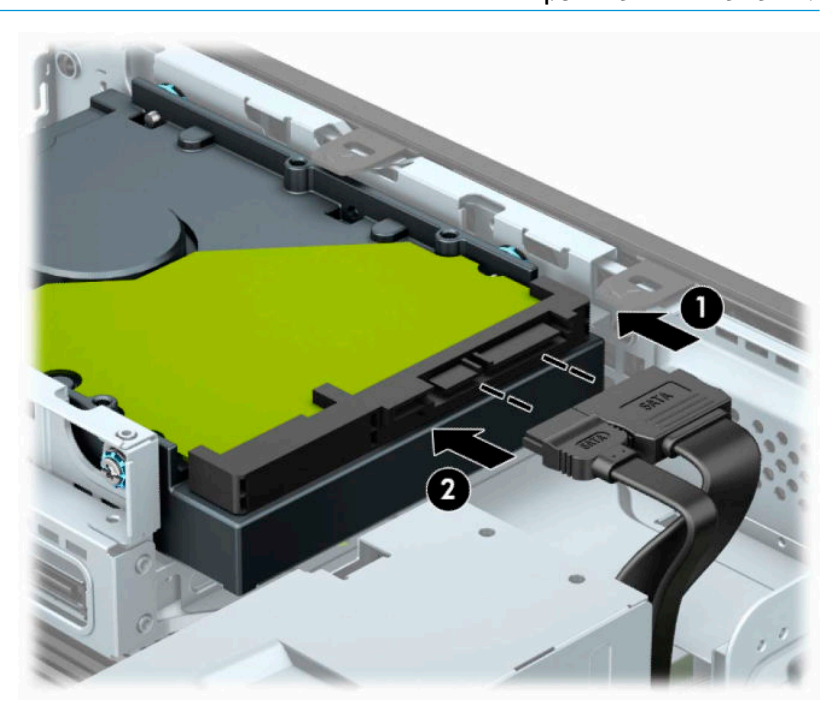

- **.9** החזר את המכסה של המחשב למקומו.
- **.10** אם המחשב היה מוצב על מעמד, החזר אותו אל המעמד.
- <span id="page-34-0"></span>**.11** חבר מחדש את כבל המתח וכל התקן חיצוני אחר והפעל את המחשב.
	- **.12** נעל התקני אבטחה ששוחררו כאשר המכסה הוסר.

#### **פרוק והתקנה של כרטיס אחסון שבבי SSD .2M**

**הערה:** המחשב תומך בכרטיסי אחסון שבבי SSD .2M דגמים 2230 ו.2280-

- **.1** הכנה לפירוק. ראה הכנת המוצר [לפירוק](#page-10-0) בעמוד .5
- **.2** אם המחשב מוצב על מעמד, הסר את המחשב מהמעמד.
- **.3** הסר את לוח הגישה מהמחשב. ראה פירוק המכסה של [המחשב](#page-10-0) בעמוד .5
	- **.4** הסר את הלוח הקדמי.
- **.5** נתק את כבלי המתח והנתונים מהחלק האחורי של כל הכוננים בתא הכוננים.
- **.6** פרק את תא הכונן. דחוף פנימה את תפס השחרור בצד שמאל של תא הכונן לכיוון התא (1), הרם את צדו השמאלי של התא והרחק אותו מהמארז (2), ולאחר מכן החלק את הצד הימני של התא החוצה מהמארז (3).

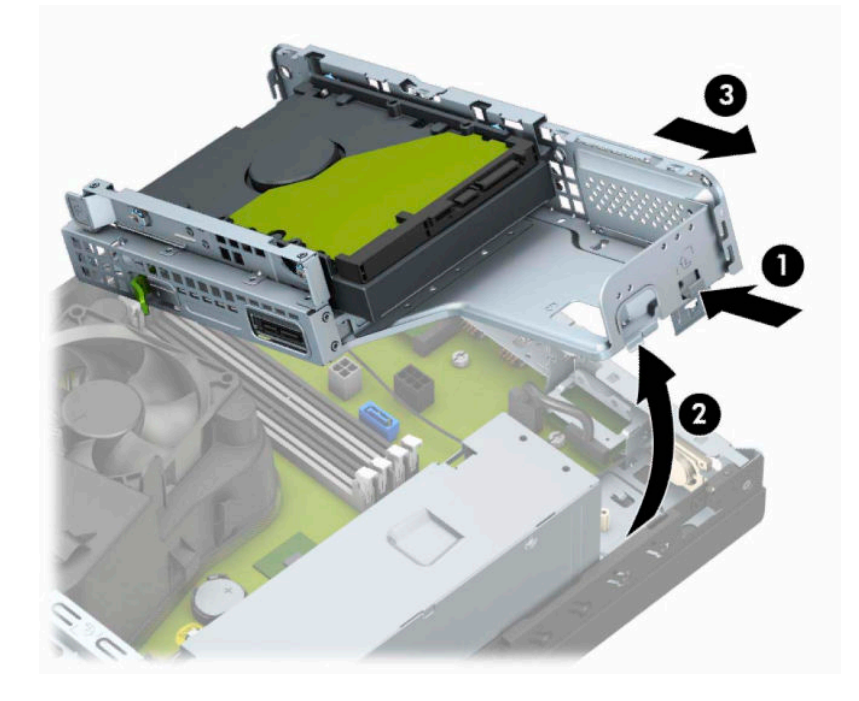

**.7** כדי לפרק כרטיס אחסון שבבי SSD .2M, הסר את הרשת (1), הסר את התושבת (2), הוצא את הבורג שמהדק את הכרטיס (3), הרם את קצה הכרטיס, הרחק אותו מהמארז (4) והחלק אותו החוצה מהמחבר שלו בלוח המערכת (5).

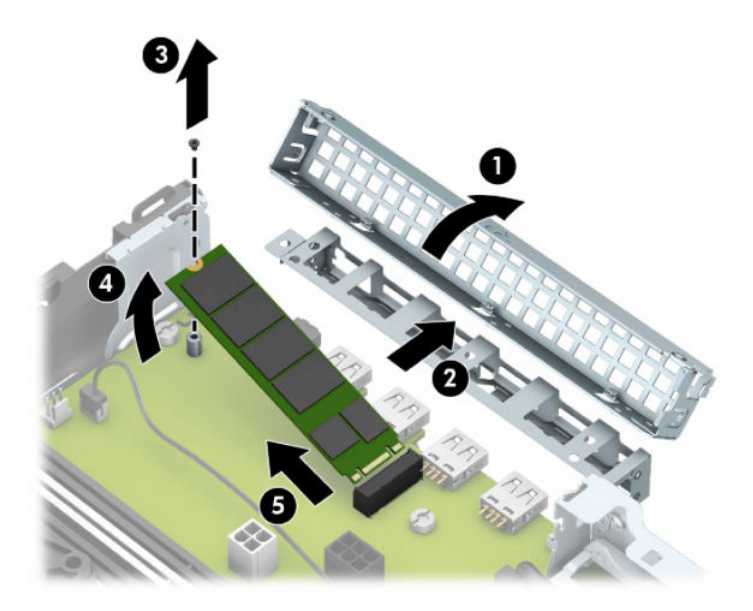

**.8** כדי להתקין כרטיס אחסון שבבי SSD .2M, החזק את הכרטיס בזווית של 30° בקירוב והחלק את הפינים של הכרטיס לתוך המחבר בלוח המערכת (1). לחץ על הקצה השני של הכרטיס לכיוון המארז (2), הדק את הכרטיס עם הבורג (3 ), השב את התושבת למקומה (4) ולאחר מכן השב למקומה את הרשת (5).

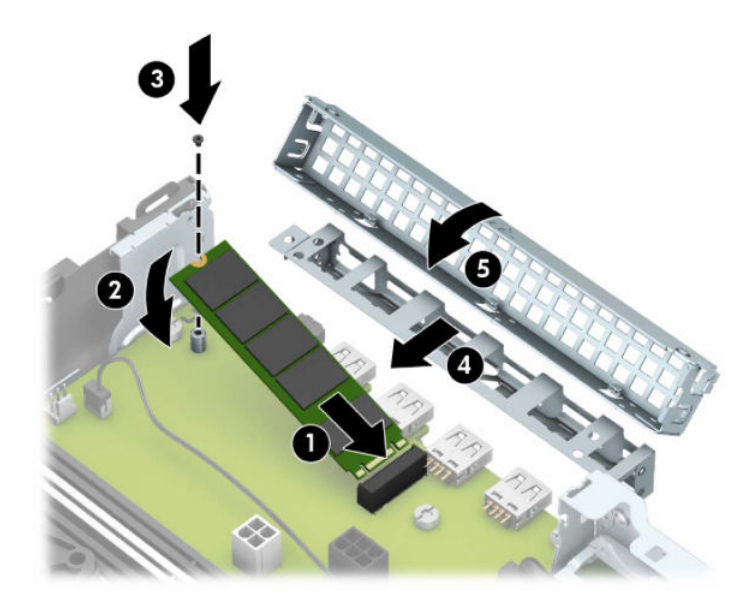

**.9** החזר את תא הכוננים למקומו. החלק את הלשוניות בצד ימין של תא הכוננים לתוך החריצים במארז (1), ולאחר מכן לחץ את צדו השמאלי של תא הכוננים כלפי מטה לתוך המארז (2).

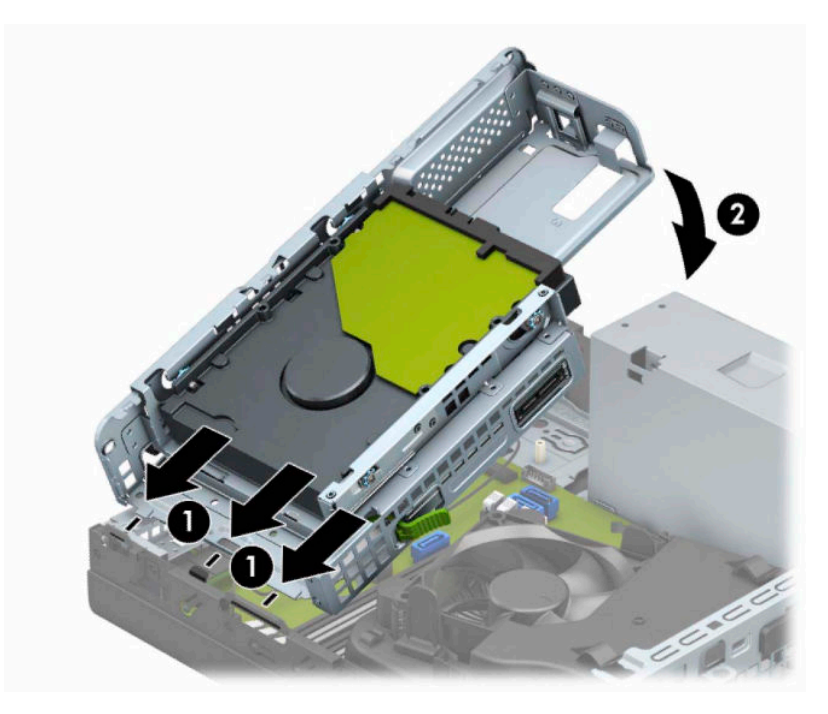

- **.10** חבר מחדש את כבלי המתח והנתונים של כל כוננים בתא הכוננים.
	- **.11** החזר את הלוח הקדמי למקומו.
	- **.12** החזר את המכסה של המחשב למקומו.
	- **.13** אם המחשב היה מוצב על מעמד, החזר אותו אל המעמד.
- **.14** חבר מחדש את כבל המתח וכל התקן חיצוני אחר והפעל את המחשב.
	- **.15** נעל התקני אבטחה ששוחררו כאשר המכסה הוסר.

# **התקנת מנעול אבטחה**

<span id="page-37-0"></span>ניתן להשתמש במנעולי האבטחה המתוארים להלן ובעמודים הבאים כדי לאבטח את המחשב.

#### **כבל נעילה**

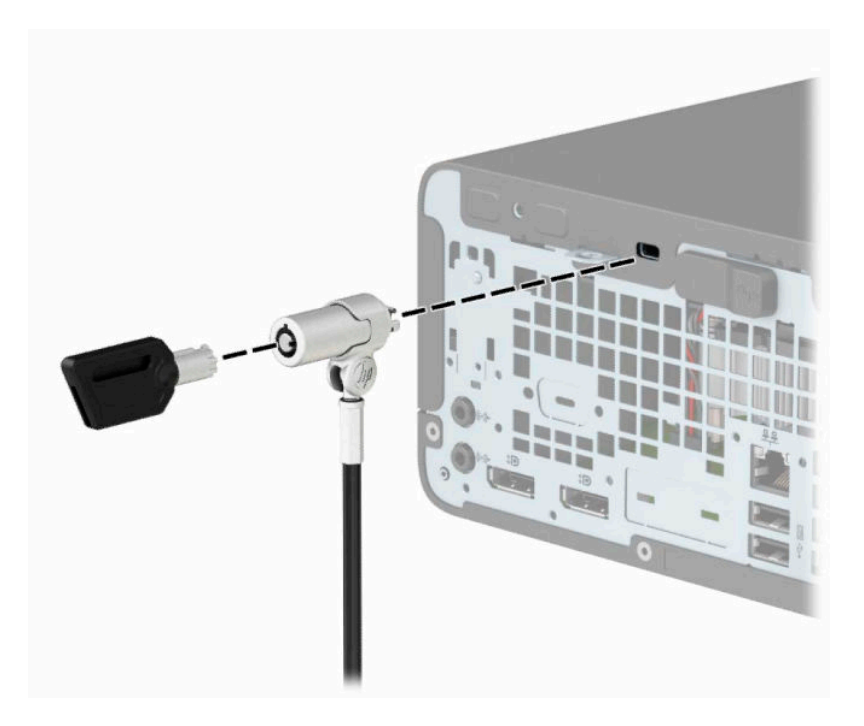

#### **מנעול תלוי**

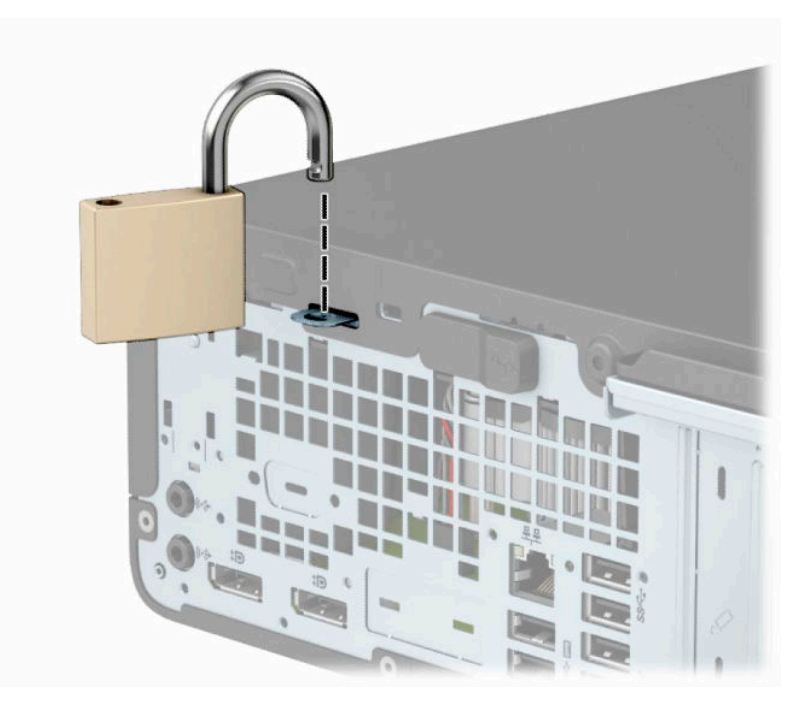

### **מנעול אבטחה 2V למחשב עסקי של HP**

מנעול אבטחת מחשב אישי 2V תוצרת HP מתוכנן לאבטח את כל ההתקנים בתחנת העבודה.

<span id="page-38-0"></span>**.1** חבר את המהדק של כבל האבטחה לשולחן העבודה בברגים מתאימים (הברגים לא נכללים) (1), והצמד בלחיצה את המכסה לבסיס המהדק של הכבל (2).

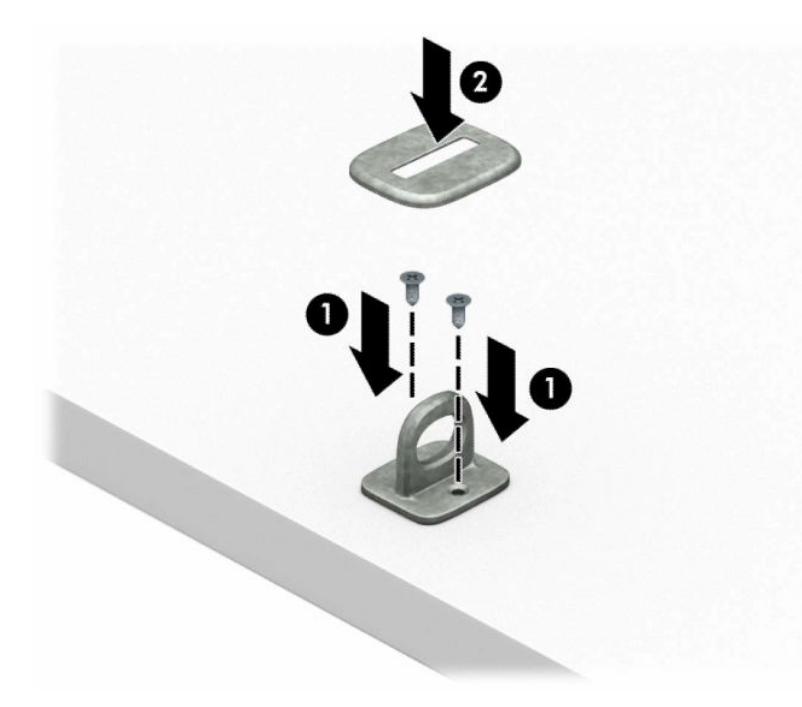

**.2** כרוך את כבל האבטחה מסביב לחפץ יציב כלשהו.

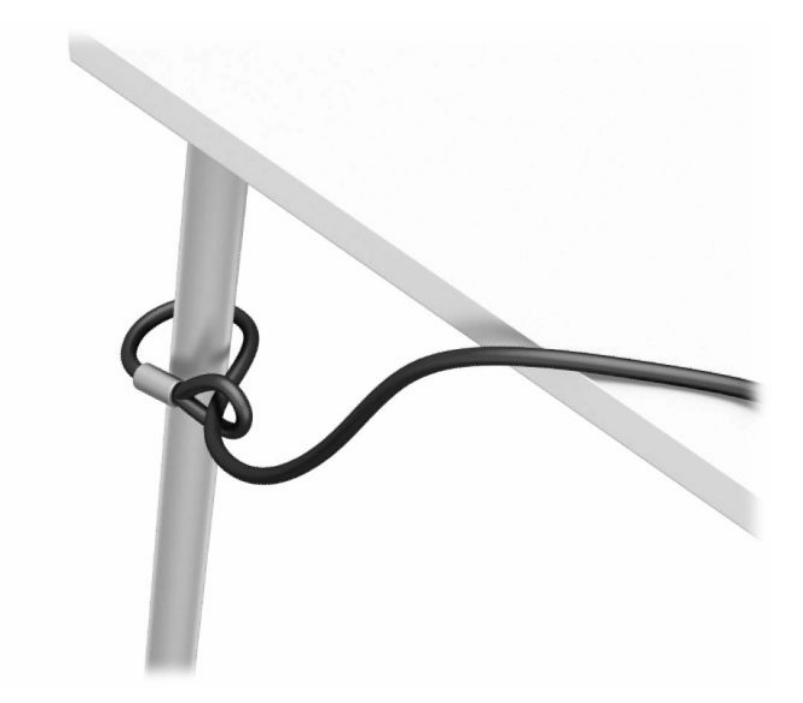

#### **.3** השחל את כבל האבטחה ללולאה של מהדק הכבל.

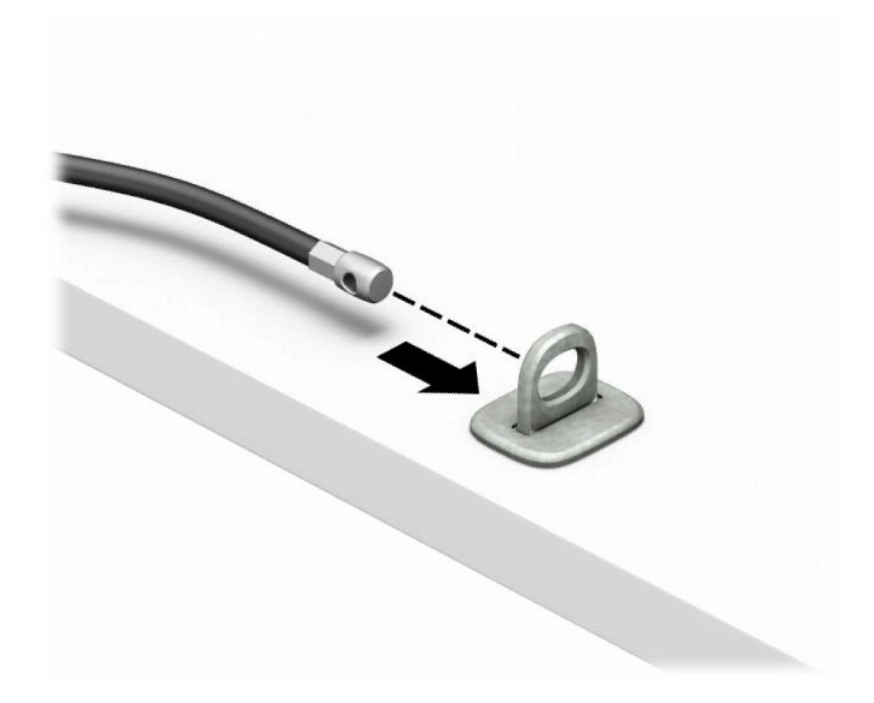

**.4** הפרד במשיכה את שתי זרועות המספריים זו מזו והכנס את מנעול האבטחה לחריץ בחלק האחורי של הצג (1), סגור את הזרועות של המספריים כדי לאבטח את המנעול במקומו (2), ואז הכנס את הלולאה של כבל האבטחה דרך מרכז המנעול של הצג (3).

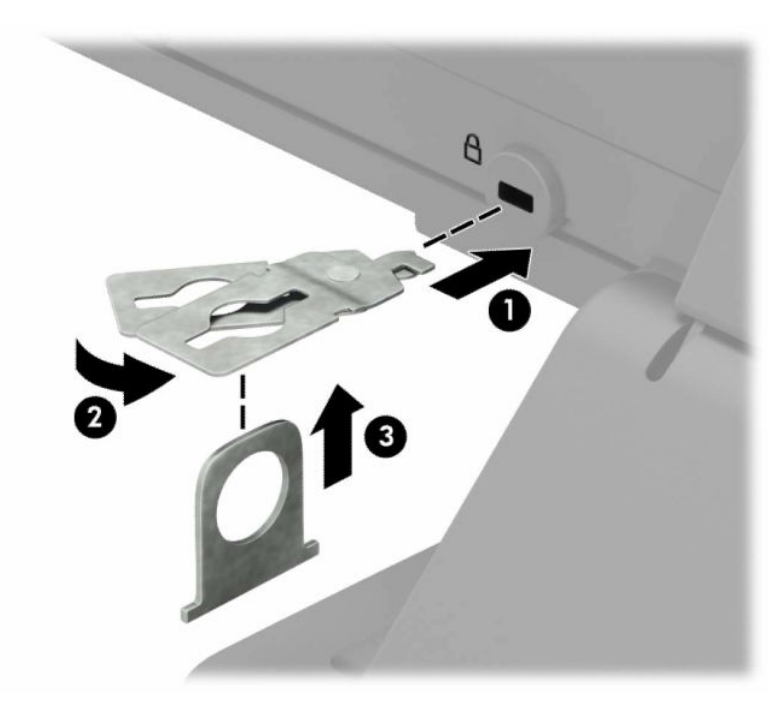

**.5** השחל את כבל האבטחה ללולאה של מנעול האבטחה שהותקן על הצג.

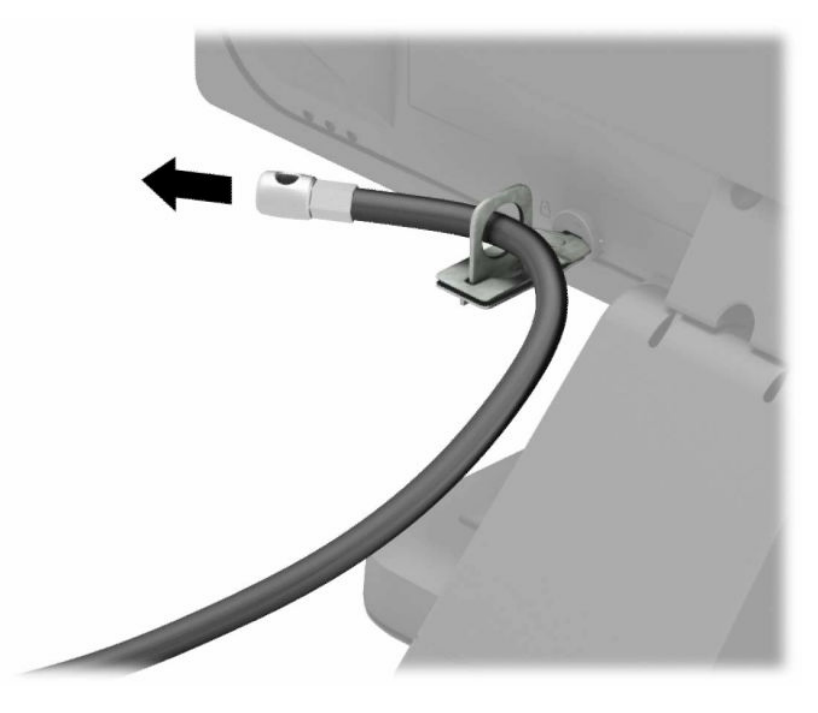

**.6** חבר את המהדק של כבלי האביזרים לשולחן העבודה בברגים מתאימים (הברגים לא נכללים) (1), והנח את הכבלים של האביזרים על בסיס המהדק (2).

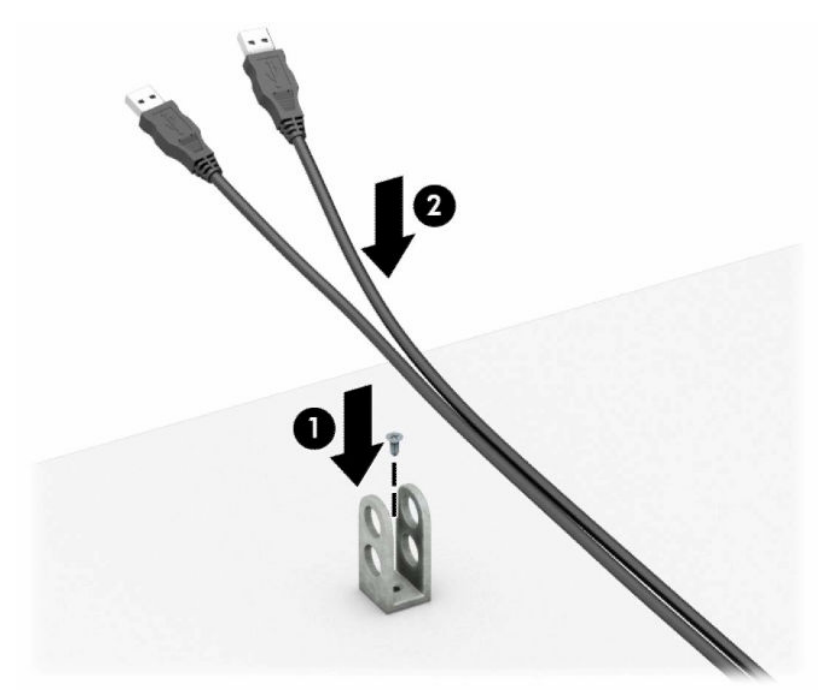

**.7** השחל את כבל האבטחה לחורים המתאימים של מהדק כבלי האביזרים.

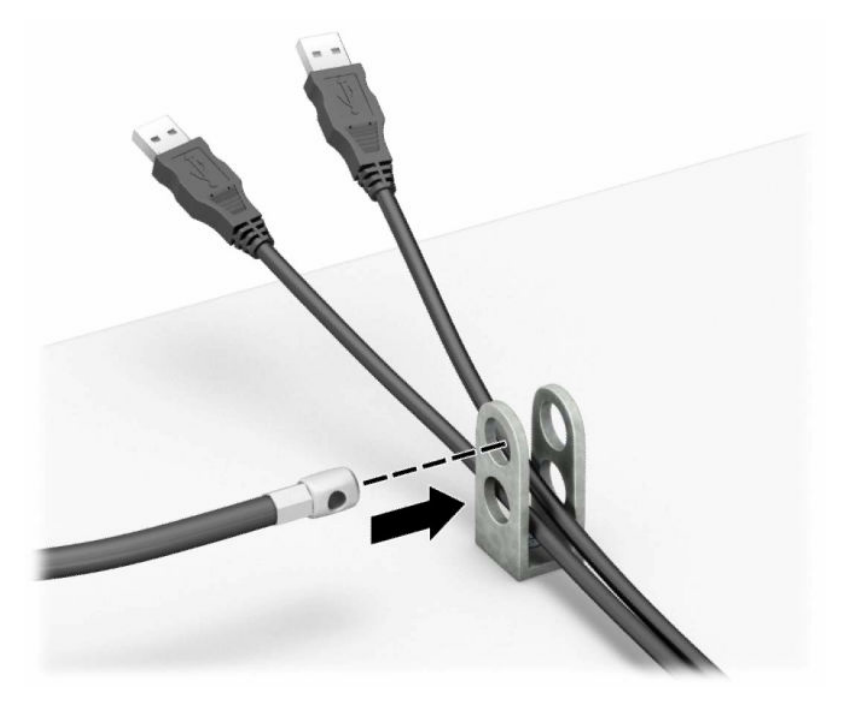

**.8** הברג את המנעול למארז באמצעות הבורג המצורף.

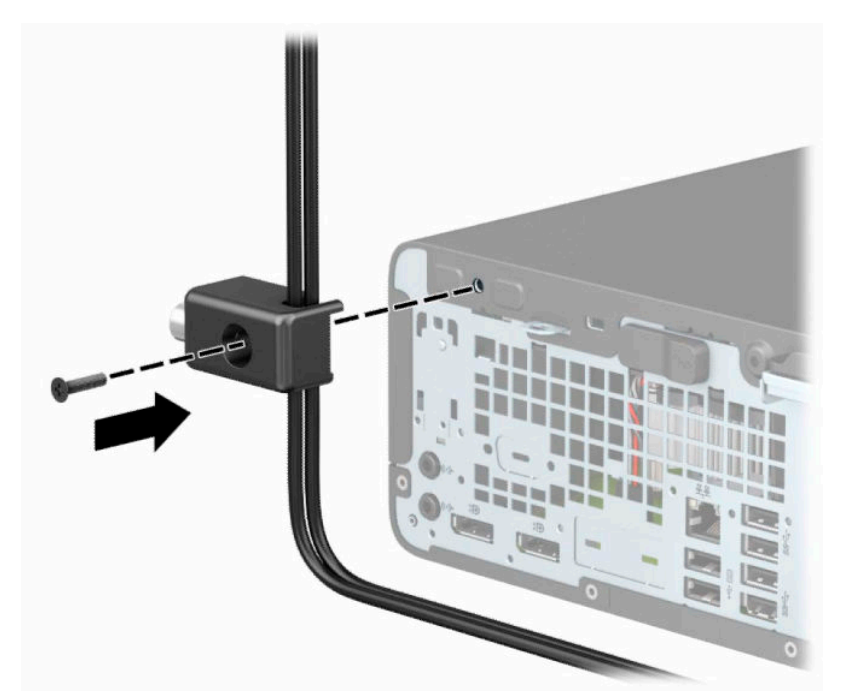

**.9** הכנס את הקצה עם התקע של כבל האבטחה למנעול (1) ולחץ את הלחצן פנימה כדי לסגור את המנעול (2). השתמש במפתח המצורף כדי לפתוח את המנעול.

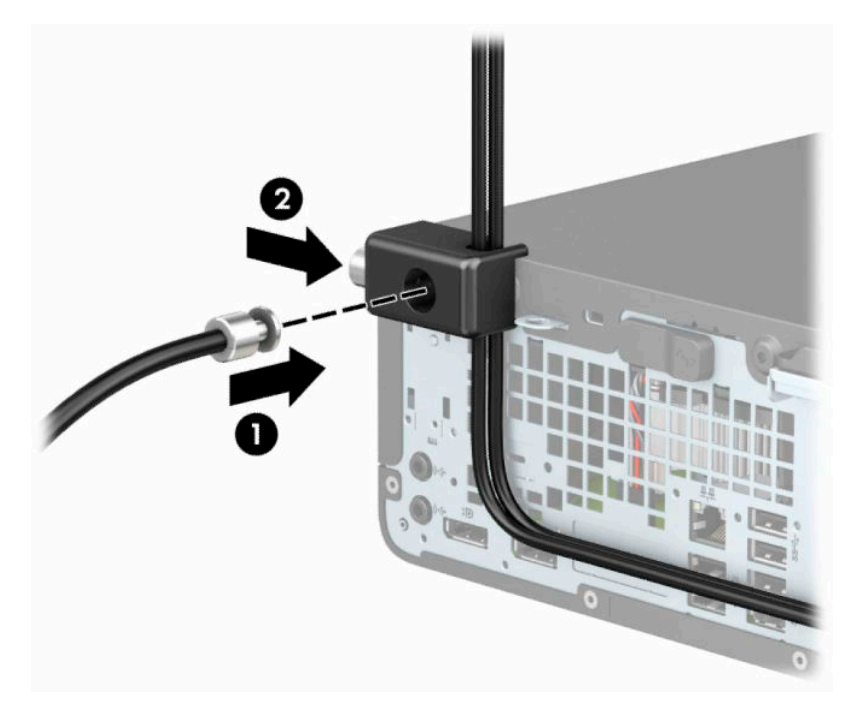

**.10** עם השלמת כל השלבים, יאובטחו כל ההתקנים בתחנת העבודה.

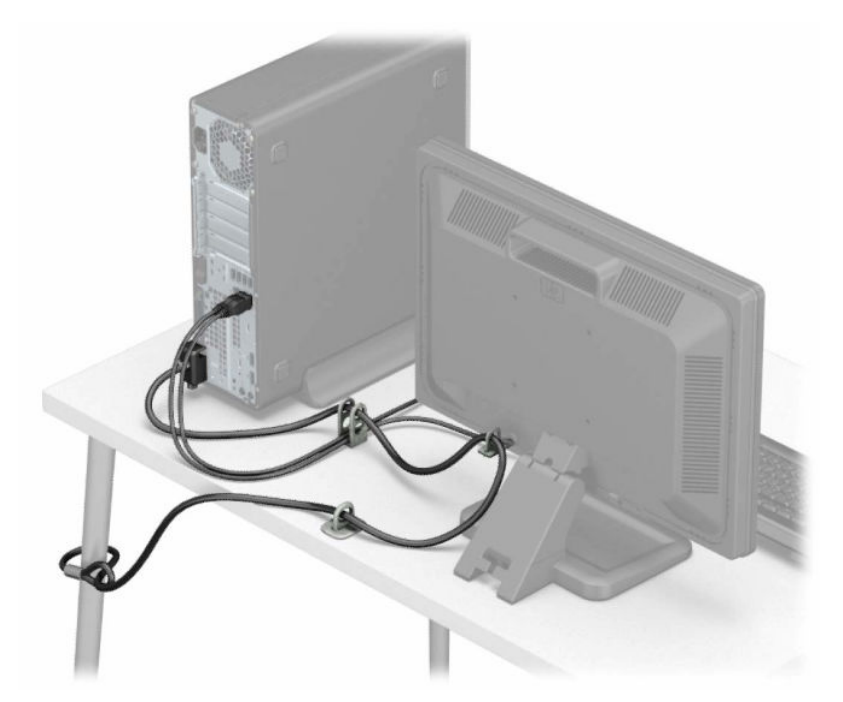

# **א החלפת סוללה**

<span id="page-43-0"></span>הסוללה המצורפת למחשב מספקת מתח לשעון הפנימי של המחשב. בעת החלפת סוללה, השתמש בסוללה שוות ערך לסוללה המקורית שסופקה יחד עם המחשב. המחשב מצויד בסוללת מטבע מסוג ליתיום 3 וולט.

**אזהרה!** במחשב זה מותקנת סוללה פנימית מסוג ליתיום דו-תחמוצת המנגן. קיימת סכנת שריפה וכוויות עקב טיפול לא נאות בסוללה. להפחתת הסיכון לפציעה אישית:

אין לנסות לטעון את הסוללה מחדש.

אין לחשוף את הסוללה לטמפרטורות הגבוהות מ-C60°) F140°(.

אין לפרק, למעוך או לנקב את הסוללה, אין לקצר בין מגעים חיצוניים של הסוללה ואין להשליך אותה לאש או למים.

החלף את הסוללה רק בסוללה חלופית של HP המיועדת לשימוש במוצר זה.

**חשוב:** לפני החלפת סוללה, הקפד לגבות את הגדרות CMOS של המחשב. בעת הסרה או החלפה של הסוללה, יימחקו הגדרות CMOS מהמחשב.

חשמל סטטי יכול לגרום לנזק לרכיבים החשמליים של המחשב או של ציוד אופציונלי. לפני ביצוע ההליכים הבאים, הקפד לפרוק מגופך חשמל סטטי על-ידי נגיעה בחפץ מתכתי מוארק כלשהו.

**הערה:** ניתן להאריך את חיי סוללת ליתיום על-ידי חיבור המחשב לשקע חשמל. הסוללה מתפקדת רק כאשר המחשב אינו מחובר למקור מתח חשמל.

חברת HP מעודדת את לקוחותיה למחזר ציוד אלקטרוני משומש, מחסניות הדפסה מקוריות של HP וכן סוללות נטענות . לקבלת מידע נוסף על תכניות המיחזור, היכנס לאתר http://www.hp.com/recycle.

- **.1** הסר/נתק את כל התקני האבטחה המונעים את פתיחת המחשב.
- **.2** הסר מהמחשב את כל המדיה הנשלפת, כגון תקליטורים או כונני הבזק USB.
- **.3** כבה את המחשב כראוי באמצעות מערכת ההפעלה, ולאחר מכן כבה את ההתקנים החיצוניים.
	- **.4** נתק את כבל המתח משקע החשמל, ונתק את ההתקנים החיצוניים.

**חשוב:** ללא קשר למצב ההפעלה, קיים תמיד מתח בלוח המערכת כל עוד המערכת מחוברת לשקע חשמל פעיל. יש לנתק את כבל המתח ממקור המתח לפני פתיחת המחשב כדי למנוע נזק לרכיבים פנימיים.

- **.5** אם המחשב מוצב על מעמד, הסר את המחשב מהמעמד.
- **.6** הסר את לוח הגישה מהמחשב. ראה פירוק המכסה של [המחשב](#page-10-0) בעמוד .5
	- **.7** אתר את הסוללה ואת תא הסוללה בלוח המערכת.

**הערה:** בדגמי מחשב מסוימים, ייתכן שיהיה צורך להסיר רכיב פנימי כדי לגשת לסוללה.

**.8** בהתאם לסוג תא הסוללה שבלוח המערכת, פעל בהתאם להוראות הבאות להחלפת הסוללה.

**סוג 1**

**א.** הרם את הסוללה והוצא אותה מתא הסוללה.

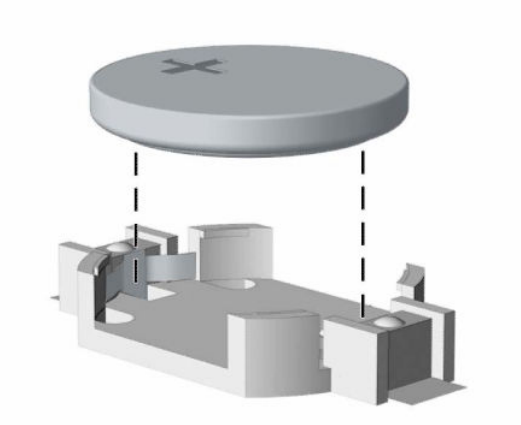

**ב.** החלק את הסוללה החלופית למקומה, כשצדה החיובי פונה כלפי מעלה. תא הסוללה מהדק אוטומטית את הסוללה למקומה.

#### **סוג 2**

**א.** כדי לשחרר את הסוללה מהתא, לחץ על תפס המתכת הבולט מעבר לקצה הסוללה (1). כשהסוללה תתרומם, הוצא אותה אל מחוץ לתא (2).

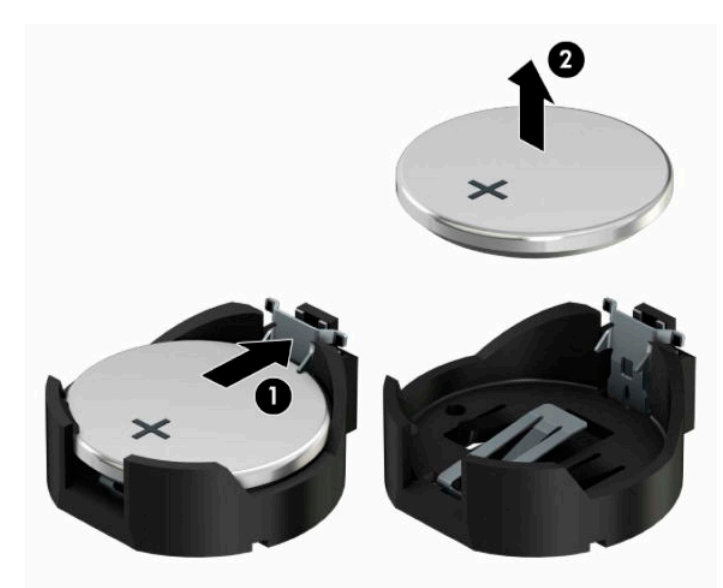

**ב.** כדי להכניס סוללה חדשה, החלק קצה אחד של הסוללה החלופית מתחת לדופן התא, כשצדה החיובי של הסוללה פונה כלפי מעלה (1). דחוף את הקצה השני כלפי מטה, עד שהתפס ייסגר על הקצה השני של הסוללה (2).

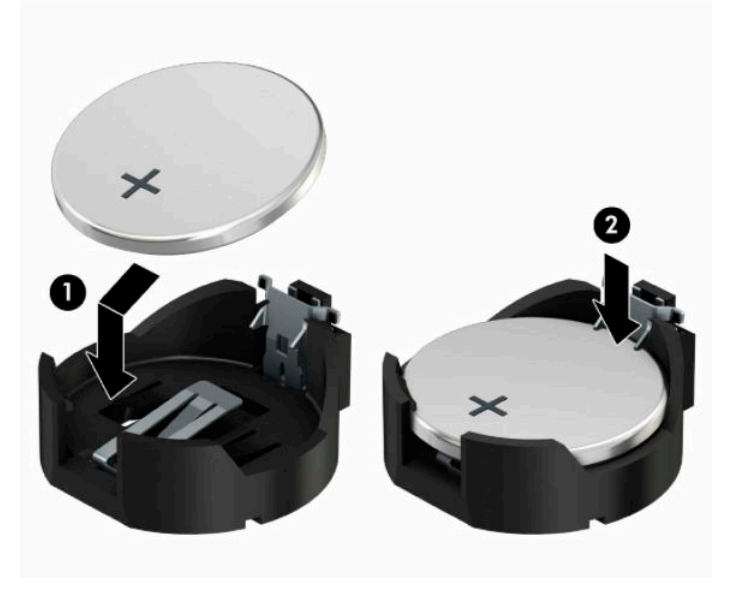

#### **סוג 3**

**א.** משוך לאחור את התפס (1) שמחזיק את הסוללה במקומה, והוצא את הסוללה מהתא (2).

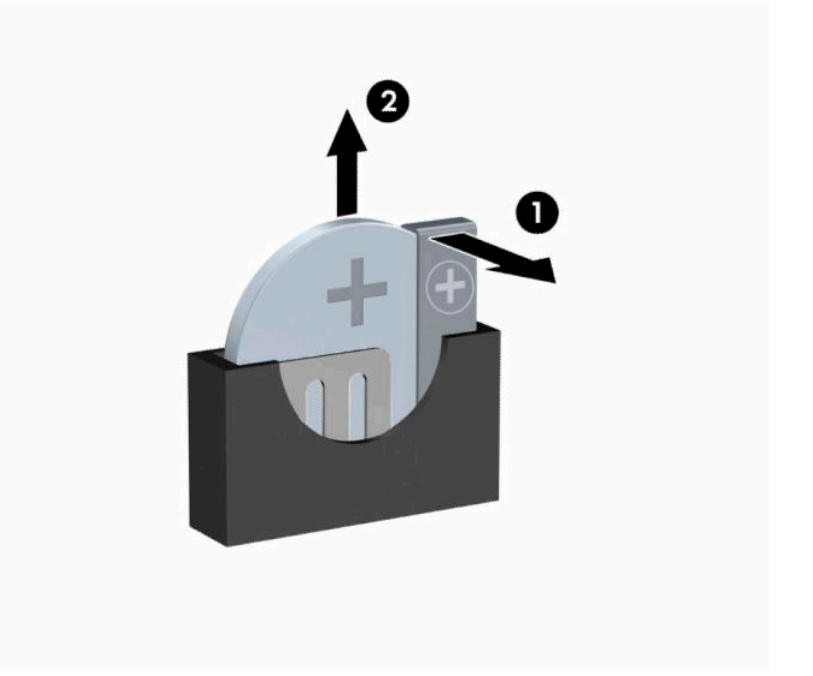

**ב.** הכנס סוללה חדשה והחזר את התפס למקומו.

**הערה:** לאחר החלפת הסוללה, בצע את השלבים הבאים להשלמת התהליך.

- **.9** החזר את המכסה של המחשב למקומו.
- **.10** אם המחשב היה מוצב על מעמד, החזר אותו אל המעמד.
- **.11** חבר מחדש את כבל המתח וכל התקן חיצוני אחר והפעל את המחשב.
- **.12** הגדר מחדש את התאריך והשעה, את הסיסמאות ואת כל הגדרות המחשב המיוחדות באמצעות Setup Computer (הגדרות המחשב).
	- **.13** נעל התקני אבטחה ששוחררו כאשר המכסה של המחשב הוסר.

# **ב פריקת חשמל סטטי**

<span id="page-47-0"></span>פריקה של חשמל סטטי מאצבע או ממוליך אחר עלולה לגרום נזק ללוחות המערכת או להתקנים אחרים הרגישים לחשמל סטטי. נזק מסוג זה עלול לקצר את אורך חיי ההתקן.

# **מניעת נזק כתוצאה מחשמל סטטי**

כדי למנוע נזק מחשמל אלקטרוסטטי, הקפד על אמצעי הזהירות הבאים:

- הימנע מנגיעה במוצרים על-ידי העברה ואחסון של המוצרים באריזות נגד חשמל סטטי.
- שמור רכיבים הרגישים לחשמל סטטי באריזות מתאימות עד להעברתם לתחנות עבודה נטולות חשמל סטטי.
	- הנח את הרכיבים על משטח מוארק לפני הוצאתם מהאריזה.
		- הימנע מנגיעה בפינים, במוליכים או במעגלים חשמליים.
	- הקפד תמיד על הארקה עצמית נאותה בעת נגיעה ברכיבים הרגישים לחשמל סטטי.

### **שיטות הארקה**

קיימות מספר שיטות לביצוע הארקה. השתמש באחת או יותר מהשיטות שלהלן בעת טיפול ברכיבים הרגישים לחשמל סטטי , או בעת התקנה של רכיבים אלה:

- השתמש ברצועת יד המחוברת באמצעות רצועת הארקה לתחנת עבודה מוארקת או למארז המחשב. רצועות יד הן רצועות גמישות בעלות התנגדות של megohm ,1 +/- 10 אחוז לפחות בתוך כבלי ההארקה. כדי לספק הארקה נאותה , הדק את הרצועה למפרק היד.
- השתמש ברצועות עקב, ברצועות אצבע או ברצועות מגף בתחנות עבודה בעמידה. חבוש את הרצועות על שתי הרגליים בעת עמידה על רצפה בעלת מוליכות או על שטיחים בעלי תכונת פיזור.
	- השתמש בכלי עבודה בעלי מוליכות חשמלית.
	- השתמש בערכת שירות ניידת המצוידת במשטח עבודה מתקפל עם תכונות של פיזור חשמל סטטי.

אם אין ברשותך ציוד כמתואר לעיל המאפשר לבצע חיבור הארקה נכון, פנה למשווק, מפיץ או ספק שירות מורשה של HP.

**הערה:** לקבלת מידע נוסף אודות חשמל סטטי, פנה למשווק, מפיץ או ספק שירות מורשה של HP.

# <span id="page-48-0"></span>**ג הנחיות לתפעול המחשב, טיפול שגרתי והכנה למשלוח**

# **הנחיות לתפעול המחשב וטיפול שגרתי**

פעל בהתאם להנחיות אלה כדי להתקין ולטפל כראוי במחשב ובצג:

- הרחק את המחשב מתנאי לחות חריגים, מאור שמש ישיר, וממצבי חום וקור קיצוניים.
- הפעל את המחשב כשהוא מונח על משטח יציב וישר. השאר מרווח של כ10.2- ס"מ (4 אינץ') בכל צדדי המחשב הכוללים פתחי אוורור ומעל לצג, כדי לאפשר זרימה חופשית של אוויר.
- אל תגביל את זרימת האוויר במחשב על-ידי חסימת פתחי האוורור שלו. אל תציב את המקלדת כשרגליה מקופלות , ישירות מול החזית של היחידה השולחנית שכן הצבה כזו עלולה לחסום את זרימת האוויר.
	- לעולם אל תפעיל את המחשב כאשר המכסה שלו או מכסים של חריצי הרחבה פתוחים.
	- אל תניח מחשב על מחשב ואל תניח מחשבים קרובים מדי זה לזה, כך שיהיו חשופים לזרמי האוויר החמים של המחשבים הסמוכים.
- אם יש להפעיל את המחשב במארז נפרד, על המארז לכלול פתחי אוורור, ואותן הנחיות תפעול המפורטות לעיל עדיין חלות.
	- הרחק נוזלים מהמחשב ומהמקלדת.
	- לעולם אל תחסום את פתחי האוורור של הצג באמצעות חומרים כלשהם.
	- התקן או הפעל את פונקציות ניהול צריכת החשמל של מערכת ההפעלה או של תוכנה אחרת, כולל מצבי שינה.
		- כבה את המחשב לפני ביצוע אחת מהפעולות הבאות:
- נגב את החלק החיצוני של המחשב במטלית רכה ולחה, בהתאם לצורך. שימוש בחומרי ניקוי עלול להזיק לצבע או לגימור של המחשב.
	- נקה מעת לעת את פתחי האוורור בכל הצדדים של המחשב. סיבים, אבק וגופים זרים אחרים עלולים לחסום את פתחי האוורור ולהגביל את זרימת האוויר.

# **אמצעיזהירות לכונן תקליטורים**

הקפד על מילוי ההנחיות הבאות בעת הפעלת כונן תקליטורים או ניקויו.

#### **תפעול**

- הימנע מהזזת הכונן בזמן פעולתו. הזזת הכונן עלולה לשבש את קריאת הנתונים.
- <span id="page-49-0"></span>● הימנע מחשיפת הכונן לשינויי טמפרטורות פתאומיים. שינויים אלה עלולים לגרום לעיבוי בתוך היחידה. אם הטמפרטורה משתנה באופן קיצוני כשהכונן מופעל, המתן שעה אחת לפחות לפני ניתוק המתח. אם תפעיל את היחידה מיד, ייתכנו בעיות במהלך הקריאה.
	- הימנע מהנחת הכונן במקום שבו צפויים לחות גבוהה, טמפרטורות קיצוניות, רעידות מכניות או אור שמש ישיר.

#### **ניקוי**

- נקה את הלוח ואת הבקרים במטלית בד רכה ויבשה או במטלית ספוגה קלות בתמיסת ניקוי עדינה. לעולם אל תרסס חומרי ניקוי ישירות על המחשב.
	- הימנע משימוש בחומרים ממסים כלשהם, כגון אלכוהול או בנזן, העשויים להזיק לגימור.

#### **בטיחות**

אם נפל חפץ כלשהו על הכונן או נשפך לתוכו נוזל, נתק מיד את המחשב ממקור המתח והעבר את היחידה לבדיקה אצל ספק שירות מורשה של HP.

# **הכנה למשלוח**

פעל בהתאם להמלצות הבאות בעת הכנת המחשב למשלוח:

**.1** גבה את הקבצים המאוחסנים בדיסק בהתקן אחסון חיצוני. בדוק כדי לוודא כי אמצעי הגיבוי אינו חשוף לשדות חשמליים או מגנטיים באחסון או במשלוח.

**הערה:** כונן הדיסק ננעל באופן אוטומטי עם כיבוי המחשב.

- **.2** הוצא ואחסן את כל המדיה הנשלפת.
- **.3** כבה את המחשב ואת ההתקנים החיצוניים.
- **.4** נתק את כבל המתח משקע החשמל, ואז נתק את הכבל מהמחשב.
- **.5** נתק את רכיבי המערכת ואת ההתקנים החיצוניים ממקור המתח ולאחר מכן מהמחשב.

**הערה:** לפני משלוח המחשב, ודא שכל הלוחות ממוקמים היטב במקומם.

**.6** ארוז את רכיבי המערכת ואת ההתקנים החיצוניים בקופסאות אריזה מקוריות או באריזות דומות, הכוללות חומר אריזה בכמות מספקת כדי להגן על היחידות הארוזות.

# **ד נגישות**

### **נגישות**

<span id="page-50-0"></span>HP פועלת כדי לשלב גיוון, הכללה ועבודה/חיים במארג החברה שלנו כך שיבואו לידי ביטוי בכל הפעילויות שלנו. להלן מספר דוגמאות הממחישות את האופן שבו אנחנו משתמשים בהבדלים כדי ליצור סביבת עבודה מכלילה המתמקדת בחיבור אנשים לעוצמת הטכנולוגיה בכל רחבי העולם.

#### **מציאת כלי הטכנולוגיה הדרושים לך**

טכנולוגיה מסוגלת לאפשר לך לממש את הפוטנציאל האנושי שלך. טכנולוגיית עזר מסירה את המכשולים ועוזרת לך ליצור עצמאות בבית, בעבודה ובקהילה. טכנולוגיית עזר מסייעת להגביר, לתחזק ולשפר את היכולות התפקודיות של טכנולוגיה אלקטרונית וטכנולוגיית מידע. למידע נוסף, ראה איתור [טכנולוגיית](#page-51-0) העזר הטובה ביותר בעמוד .46

#### **המחויבות שלנו**

HP מחויבת לספק מוצרים ושירותים הנגישים לאנשים בעלי מוגבלויות. מחויבות זו תומכת במטרות הגיוון של החברה שלנו ועוזרת לנו להבטיח שיתרונות הטכנולוגיה יהיו זמינים לכול.

יעד הנגישות שלנו הוא לתכנן, ליצור ולשווק מוצרים ושירותים שניתנים לשימוש ביעילות על-ידי כולם, כולל אנשים עם מוגבלויות, באופן עצמאי או בעזרת אמצעי סיוע.

להשגת היעד שלנו, מדיניות נגישות זו קובעת שבע מטרות עיקריות שמדריכות את הפעולות שלנו כחברה. הציפיה היא שכל המנהלים והעובדים של HP יתמכו במטרות אלה וביישום שלהן בהתאם לתפקידיהם ולתחומי האחריות שלהם :

- העלאת המודעות לבעיות נגישות בחברה שלנו, ומתן ההכשרה הדרושה לעובדים כדי לעצב, ליצור, לשווק ולספק מוצרים ושירותים נגישים.
- פיתוח קווים מנחים לנגישות עבור מוצרים ושירותים, והעברת האחריות ליישום קווים מנחים אלה לקבוצות פיתוח מוצרים כאשר זה ישים מבחינה תחרותית, טכנית וכלכלית.
- הכללת אנשים עם מוגבלויות בתהליך הפיתוח של קווים מנחים לנגישות, ובתכנון ובבדיקה של מוצרים ושירותים.
	- תיעוד מאפייני נגישות והפיכת מידע על המוצרים והשירותים שלנו לזמין לציבור באופן נגיש .
		- יצירת קשרים עם ספקי טכנולוגיות עזר ופתרונות עזר מובילים.
- תמיכה במחקר ופיתוח פנימיים וחיצוניים אשר ישפרו את טכנולוגיית העזר הרלוונטית למוצרים ולשירותים שלנו.
	- תמיכה בתקני התעשייה ובקווים המנחים לנגישות וקידום שלהם.

#### **האגודה הבינלאומית של מומחי נגישות (IAAP(**

IAAP היא אגודה שלא למטרות רווח המתמקדת בקידום מקצוע הנגישות דרך הרשת, החינוך וההסמכות. המטרה היא לסייע למומחי נגישות לפתח ולקדם את הקריירות שלהם ולאפשר לארגונים לשלב נגישות במוצרים ובתשתית שלהם בצורה טובה יותר.

HP היא חברה מייסדת, ואנחנו הצטרפנו כדי להשתתף עם ארגונים אחרים בקידום תחום הנגישות. מחויבות זו תומכת ביעד הנגישות של החברה שלנו שהוא עיצוב, ייצור ושיווק מוצרים ושירותים שניתנים לשימוש ביעילות על-ידי אנשים עם מוגבלויות.

IAAP תחזק את המקצוע שלנו על-ידי חיבור אנשים פרטיים, תלמידים וארגונים מכל העולם באופן שיאפשר להם ללמוד זה מזה. אם אתה מעוניין לקבל מידע נוסף, עבור אל [org.accessibilityassociation.www://http](http://www.accessibilityassociation.org) כדי להצטרף לקהילה המקוונת, להירשם לידיעונים וללמוד על אפשרויות החברות.

#### **איתור טכנולוגיית העזר הטובה ביותר**

<span id="page-51-0"></span>כל אחד, כולל אנשים בעלי מוגבלויות או מגבלות הקשורות לגיל, צריך להיות מסוגל לתקשר, להביע את עצמו ולהתחבר עם העולם באמצעות טכנולוגיה. HP מחויבת להגדלת המודעות לנגישות בתוך HP ובקרב הלקוחות והשותפים שלנו. בין אם מדובר בגופנים גדולים שקל לקרוא, זיהוי קול שמאפשר לידיך לנוח או כל טכנולוגיית עזר אחרת שעוזרת למצב הספציפי שלך - מגוון טכנולוגיות עזר הופכות את המוצרים של HP לקלים יותר לשימוש. כיצד ניתן לבחור?

#### **הערכת הצרכים שלך**

טכנולוגיה מסוגלת לאפשר לך לממש את הפוטנציאל שלך. טכנולוגיית עזר מסירה את המכשולים ועוזרת לך ליצור עצמאות בבית, בעבודה ובקהילה. טכנולוגיית עזר (AT (מסייעת להגביר, לתחזק ולשפר את היכולות התפקודיות של טכנולוגיה אלקטרונית וטכנולוגיית מידע.

באפשרותך לבחור מבין מוצרי AT רבים. הערכת ה-AT שלך צריכה לאפשר לך להעריך מספר מוצרים, לענות על השאלות שלך ולעזור לך לבחור את הפתרון הטוב ביותר למצבך. תגלה שאנשי מקצוע מוסמכים לביצוע הערכות AT מגיעים מתחומים רבים , כולל בעלי רישיון או הסמכה בפיזיותרפיה, ריפוי בעיסוק, קלינאות תקשורת ותחומי מומחיות אחרים. גם אנשי מקצוע אחרים ללא רישיון או הסמכה עשויים לספק מידע הערכה. ודאי תרצה לקבל מידע על הניסיון, המומחיות והתעריפים של האדם כדי לקבוע אם הוא מתאים לצורכיך.

#### **נגישות עבור מוצרי HP**

הקישורים להלן מספקים מידע על מאפייני נגישות וטכנולוגיית עזר, אם רלוונטיים, הנכללים במוצרי HP שונים. משאבים אלה יסייעו לך לבחור במאפייני טכנולוגיית העזר ובמוצרים הספציפיים המתאימים ביותר למצבך.

- [\(Windows 10 Mobile](http://support.hp.com/us-en/document/c05227029)) נגישות [אפשרויות](http://support.hp.com/us-en/document/c05227029) [HP Elite x3](http://support.hp.com/us-en/document/c05227029)
	- [אפשרויות](http://support.hp.com/us-en/document/c03543992) נגישות של מחשבי [HP 7 Windows](http://support.hp.com/us-en/document/c03543992)
	- [אפשרויות](http://support.hp.com/us-en/document/c03672465) נגישות של מחשבי [HP 8 Windows](http://support.hp.com/us-en/document/c03672465)
	- [אפשרויות](http://support.hp.com/us-en/document/c04763942) נגישות של מחשבי [HP 10 Windows](http://support.hp.com/us-en/document/c04763942)
- [מחשבי](http://support.hp.com/us-en/document/c03678316) לוח [7 Slate HP](http://support.hp.com/us-en/document/c03678316) הפעלת מאפייני נגישות [במחשב](http://support.hp.com/us-en/document/c03678316) הלוח של [HP\) Bean Jelly4.1/ Android\(](http://support.hp.com/us-en/document/c03678316)
	- [\(Android 4.3, 4.2/Jelly Bean\)](http://support.hp.com/us-en/document/c03790408) הפעלת [מאפייני](http://support.hp.com/us-en/document/c03790408) נגישות (Android 4.3, 4.2/Jelly Bean)
- [מחשבי](http://support.hp.com/us-en/document/c03664517) [Chromebook HP](http://support.hp.com/us-en/document/c03664517) הפעלת מאפייני נגישות [במחשב](http://support.hp.com/us-en/document/c03664517) [Chromebook HP](http://support.hp.com/us-en/document/c03664517) [או](http://support.hp.com/us-en/document/c03664517) [Chromebox](http://support.hp.com/us-en/document/c03664517) [שלך](http://support.hp.com/us-en/document/c03664517) [\(OS Chrome\(](http://support.hp.com/us-en/document/c03664517)
	- [Shopping HP](http://store.hp.com/us/en/ContentView?eSpotName=Accessories&storeId=10151&langId=-1&catalogId=10051) ציוד [היקפי](http://store.hp.com/us/en/ContentView?eSpotName=Accessories&storeId=10151&langId=-1&catalogId=10051) עבור מוצרי [HP](http://store.hp.com/us/en/ContentView?eSpotName=Accessories&storeId=10151&langId=-1&catalogId=10051)

אם אתה זקוק לתמיכה נוספת עם מאפייני הנגישות במוצר HP שברשותך, ראה פנייה [לתמיכה](#page-55-0) בעמוד .50

קישורים נוספים לשותפים ולספקים חיצוניים שעשויים לספק סיוע נוסף:

- [\(Microsoft Office ,Windows 10 ,Windows 8 ,Windows 7\) Microsoft](http://www.microsoft.com/enable) של [נגישות](http://www.microsoft.com/enable) על מידע●
	- מידע על [נגישות](http://www.google.com/accessibility/products) של מוצרי [Google\) Android, Chrome, Apps Google\(](http://www.google.com/accessibility/products)
		- [טכנולוגיות](http://www8.hp.com/us/en/hp-information/accessibility-aging/at-product-impairment.html) עזר ממוינות לפי סוג הליקוי
		- [טכנולוגיות](http://www8.hp.com/us/en/hp-information/accessibility-aging/at-product-type.html) עזר ממוינות לפי סוג המוצר
		- ספקי [טכנולוגיית](http://www8.hp.com/us/en/hp-information/accessibility-aging/at-product-descriptions.html) עזר עם תיאורי מוצרים
		- האגודה לתעשיית [טכנולוגיות](http://www.atia.org/) העזר [\(ATIA\(](http://www.atia.org/)

# **תקנים וחקיקה**

#### **תקנים**

<span id="page-52-0"></span>סעיף 508 של תקני רגולציית הרכישה הפדרלית (FAR (נוצר על-ידי ועדת הגישה האמריקנית כדי לטפל בגישה למידע ולטכנולוגיית תקשורת (ICT (על-ידי אנשים בעלי מוגבלויות גופניות, תחושתיות או קוגניטיביות. התקנים כוללים קריטריונים טכניים הספציפיים לסוגי טכנולוגיות שונים, וכן דרישות המבוססות על ביצועים שמתמקדות ביכולות התפקודיות של המוצרים הנכללים. קריטריונים ספציפיים מתייחסים ליישומי תוכנה ולמערכות הפעלה, מידע מבוסס-אינטרנט ואפליקציות , מחשבים, מוצרי טלקומוניקציה, וידאו ומולטימדיה ומוצרים בלעדיים בעלי יכולת שליטה עצמית.

#### **ייפוי כוח 376 – 549 301 EN**

תקן 549 301 EN נוצר על-ידי האיחוד האירופי במסגרת הצו 376 כבסיס לערכת כלים מקוונת עבור רכישה ציבורית של מוצרי ICT. התקן מציין את דרישות הנגישות התפקודיות החלות על מוצרים ושירותים של ICT, ביחד עם תיאור של הליכי הבדיקה ושיטת ההערכה עבור כל דרישת נגישות.

#### **הנחיות לנגישות תוכן אינטרנט (WCAG(**

ההנחיות לנגישות תוכן אינטרנט (WCAG (של יוזמת נגישות האינטרנט של C3W) WAI (עוזרות למעצבי אינטרנט ולמפתחים ליצור אתרים שעונים בצורה טובה יותר על צורכי אנשים בעלי מוגבלויות או מגבלות הקשורות לגיל. WCAG מקדמות נגישות בטווח המלא של תוכן האינטרנט (טקסט, תמונות, שמע ווידאו) ואפליקציות האינטרנט. WCAG ניתנות לבדיקה מדויקת, קלות להבנה ולשימוש ומספקות למפתחי אינטרנט גמישות כדי לחדש. 2.0 WCAG אושרו גם כ[40500:2012](http://www.iso.org/iso/iso_catalogue/catalogue_tc/catalogue_detail.htm?csnumber=58625/)- [IEC/ISO.](http://www.iso.org/iso/iso_catalogue/catalogue_tc/catalogue_detail.htm?csnumber=58625/)

WCAG מתייחסות באופן ספציפי למחסומים המונעים גישה לאינטרנט שנתקלים בהם אנשים בעלי מוגבלויות ראייה, שמיעה , מוגבלויות גופניות, קוגניטיביות ונוירולוגיות, ומשתמשי אינטרנט מבוגרים יותר בעלי צורכי נגישות. 2.0 WCAG מספקות מאפיינים של תוכן נגיש:

- **מורגש** (לדוגמה, על-ידי אספקת חלופות טקסט עבור תמונות, כיתובים עבור שמע, יכולת התאמה של מצגות וניגודיות צבעים)
	- **ניתן לניתוח** (על-ידי אספקת גישה למקלדת, ניגודיות צבעים, תזמון קלט, הימנעות מהתקפים ויכולת ניווט)
		- **ניתן להבנה** (על-ידי אספקת קריאות, אפשרות חיזוי וסיוע קלט)
			- **חזק** (לדוגמה, על-ידי טיפול בתאימות בעזרת טכנולוגיות עזר)

#### **חקיקה ותקנות**

נגישות ה-IT והמידע הפכה לתחום בעל חשיבות חקיקתית שהולכת וגדלה. סעיף זה מספק קישורים למידע על חקיקה, תקנות ותקנים חשובים.

- [ארצות](http://www8.hp.com/us/en/hp-information/accessibility-aging/legislation-regulation.html#united-states) הברית
	- [קנדה](http://www8.hp.com/us/en/hp-information/accessibility-aging/legislation-regulation.html#canada)
	- [אירופה](http://www8.hp.com/us/en/hp-information/accessibility-aging/legislation-regulation.html#europe)
	- [בריטניה](http://www8.hp.com/us/en/hp-information/accessibility-aging/legislation-regulation.html#united-kingdom)
	- [אוסטרליה](http://www8.hp.com/us/en/hp-information/accessibility-aging/legislation-regulation.html#australia)
- ברחבי [העולם](http://www8.hp.com/us/en/hp-information/accessibility-aging/legislation-regulation.html#worldwide)

#### **ארצות הברית**

<span id="page-53-0"></span>סעיף 508 של חוק השיקום מציין שסוכנויות מוכרחות לזהות את התקנים שחלים על רכישת ICT, לערוך מחקר שווקים כדי לקבוע את זמינות המוצרים והשירותים הנגישים ולתעד את התוצאות של מחקר השווקים שלהן. המקורות הבאים מספקים סיוע במענה על דרישות סעיף :508

- [www.section508.gov](https://www.section508.gov/)
	- קנה [מוצר](https://buyaccessible.gov) נגיש

ועדת הגישה האמריקנית מעדכנת בימים אלה את תקני סעיף .508 מאמץ זה יתייחס לטכנולוגיות חדשות ולתחומים אחרים שבהם יש צורך לשנות את התקנים. לקבלת מידע נוסף, עבור אל [רענון](http://www.access-board.gov/guidelines-and-standards/communications-and-it/about-the-ict-refresh) סעיף .[508](http://www.access-board.gov/guidelines-and-standards/communications-and-it/about-the-ict-refresh)

סעיף 255 של חוק הטלקומוניקציה דורש ממוצרים ושירותים בתחום הטלקומוניקציה להיות נגישים עבור אנשים בעלי מוגבלויות. כללי רשות התקשורת הפדרלית מתייחסים לכל ציוד רשת הטלפוניה וציוד הטלקומוניקציה של חומרות ותוכנות הנמצא בשימוש בבית או במשרד. ציוד זה כולל טלפונים, מכשירי טלפון אלחוטיים, מכשירי פקס, משיבונים ואיתוריות. כללי רשות התקשורת הפדרלית מתייחסים גם לשירותי טלקומוניקציה בסיסיים ומיוחדים, כולל שיחות טלפון רגילות, שיחה ממתינה, חיוג מהיר, העברת שיחות, סיוע מדריך טלפונים על-ידי מחשב, ניטור שיחות, שיחה מזוהה, מעקב שיחות וחיוג חוזר וכן מערכות דואר קולי ומענה קולי אינטראקטיבי שמספקות למשתמשים תפריטי אפשרויות. לקבלת מידע נוסף, עבור אל [מידע](http://www.fcc.gov/guides/telecommunications-access-people-disabilities) על סעיף ועדת [התקשורת](http://www.fcc.gov/guides/telecommunications-access-people-disabilities) הפדרלית .[255](http://www.fcc.gov/guides/telecommunications-access-people-disabilities)

#### **חוק נגישות התקשורת והווידאו במאה ה21- (CVAA(**

CVAA מעדכן את חוק התקשורת הפדרלי כדי להגדיל את הגישה של אנשים בעלי מוגבלויות לתקשורת מודרנית, תוך עדכון חוקי הגישה שחוקקו בשנות ה-80' וה-90' של המאה הקודמת כך שיכללו חידושים דיגיטליים, חידושי פס רחב וחידושים ניידים חדשים. התקנות נאכפות על-ידי רשות התקשורת הפדרלית ומתועדות כ14- Part CFR 47 ו79- Part.

● מדריך רשות [התקשורת](https://www.fcc.gov/consumers/guides/21st-century-communications-and-video-accessibility-act-cvaa) הפדרלית ל-[CVAA](https://www.fcc.gov/consumers/guides/21st-century-communications-and-video-accessibility-act-cvaa)

חקיקה ויוזמות אמריקניות אחרות

● חוק אזרחי אמריקה בעלי [מוגבלויות](http://www.ada.gov/cguide.htm) [\(ADA](http://www.ada.gov/cguide.htm)(, חוק [הטלקומוניקציה](http://www.ada.gov/cguide.htm), חוק השיקום ואחרים

#### **קנדה**

חוק הנגישות עבור תושבי אונטריו בעלי מוגבלויות נוצר כדי לפתח וליישם תקני נגישות על מנת להפוך מוצרים, שירותים ומתקנים לנגישים עבור תושבי אונטריו בעלי מוגבלויות ולתמוך במעורבות של אנשים בעלי מוגבלויות בפיתוח תקני הנגישות. התקן הראשון של AODA הוא תקן שירות הלקוחות; עם זאת, מפותחים גם תקנים עבור תחבורה, העסקה ומידע ותקשורת. AODA חל על ממשלת אונטריו, בית המחוקקים, כל ארגון במגזר ציבורי ייעודי וכל אדם או ארגון אחר שמספק מוצרים, שירותים או מתקנים לציבור או לגורמי צד שלישי אחרים ואשר יש לו לפחות עובד אחד באונטריו; ויש ליישם את אמצעי הנגישות עד ה1- בינואר, .2025 לקבלת מידע נוסף, עבור אל חוק הנגישות עבור תושבי אונטריו בעלי [מוגבלויות](http://www8.hp.com/ca/en/hp-information/accessibility-aging/canadaaoda.html) ([AODA\(.](http://www8.hp.com/ca/en/hp-information/accessibility-aging/canadaaoda.html)

#### **אירופה**

הצו של האיחוד האירופי 376 דוח טכני של ETSI 612 102 DTR ETSI:" גורמים אנושיים (HF ;(דרישות הנגישות האירופאיות עבור רכישה ציבורית של מוצרים ושירותים בתחום ICT) הצו של הוועדה האירופאית 376 M, שלב 1)" פורסמו.

רקע: שלושת ארגוני התקנון האירופאיים קבעו שני צוותי פרוייקטים מקבילים לביצוע העבודה שצוינה ב"צו 376 ל-CEN , CENELEC ו-ETSI, לתמיכה בדרישות הנגישות עבור רכישה ציבורית של מוצרים ושירותים בתחום ICT "של הוועדה האירופאית.

כוח המשימה 333 המתמחה בגורמים אנושיים של TC ETSI פיתח את 612 102 DTR ETSI. ניתן למצוא פרטים נוספים אודות העבודה שבוצעה על-ידי 333STF) לדוגמה, תנאי הפניה, מפרט משימות העבודה המפורטות, תוכנית הזמן עבור העבודה , טיוטות קודמות, פירוט הערות שהתקבלו ודרכים ליצירת קשר עם כוח המשימה) בכתובת כוח [משימה](https://portal.etsi.org/home.aspx) מיוחד [.333](https://portal.etsi.org/home.aspx)

החלקים המתייחסים להערכה של בדיקות מתאימות וסכימות תאימות בוצעו על-ידי פרוייקט מקביל, המפורט ב/-BT CEN PT185/WG. לקבלת מידע נוסף, עבור אל אתר האינטרנט של צוות פרוייקט CEN. קיים תיאום הדוק בין שני הפרוייקטים.

- צוות [פרוייקט](http://www.econformance.eu) [CEN](http://www.econformance.eu)
- הצו של הוועדה [האירופאית](http://www8.hp.com/us/en/pdf/legislation_eu_mandate_tcm_245_1213903.pdf) עבור נגישות אלקטרונית ([KB46 PDF\(](http://www8.hp.com/us/en/pdf/legislation_eu_mandate_tcm_245_1213903.pdf)

#### **בריטניה**

<span id="page-54-0"></span>חוק ההפליה על רקע מוגבלות (DDA (משנת 1995 חוקק כדי לוודא שאתרי אינטרנט יהיו נגישים עבור עיוורים ומשתמשים בעלי מוגבלויות בבריטניה.

[מדיניות](http://www.w3.org/WAI/Policy/#UK/) W3C של [בריטניה](http://www.w3.org/WAI/Policy/#UK/)

#### **אוסטרליה**

הממשלה האוסטרלית הכריזה על תוכניתה ליישום הנחיות לנגישות תוכן [אינטרנט](http://www.w3.org/TR/WCAG20/) .[2.0](http://www.w3.org/TR/WCAG20/)

כל אתרי האינטרנט הממשלתיים האוסטרליים ידרשו תאימות לרמה A עד 2012 ו-A Double עד .2015 התקן החדש מחליף את 1.0 WCAG שהוצג כדרישה מתוקף ייפוי כוח לסוכנויות ב.2000-

#### **ברחבי העולם**

- קבוצת עבודה [מיוחדת](http://www.jtc1access.org/) של [1JTC](http://www.jtc1access.org/) על [נגישות](http://www.jtc1access.org/) [\(A-SWG\(](http://www.jtc1access.org/)
	- [ict3G](http://g3ict.com/): היוזמה [הגלובלית](http://g3ict.com/) ל[-ICT](http://g3ict.com/) [מכליל](http://g3ict.com/)
		- חקיקת הנגישות [האיטלקית](http://www.pubbliaccesso.gov.it/english/index.htm)
	- יוזמת נגישות [האינטרנט](http://www.w3.org/WAI/Policy/) של [C3W\) WAI\(](http://www.w3.org/WAI/Policy/)

### **משאבי נגישות וקישורים שימושיים**

הארגונים הבאים עשויים להיות משאבים טובים לקבלת מידע אודות מוגבלויות ומגבלות הקשורות לגיל.

**הערה:** זו אינה רשימה ממצה. הארגונים הבאים מסופקים למטרות מידע בלבד. HP אינה נושאת באחריות למידע או לאנשי קשר שאתה עשוי להיתקל בהם באינטרנט. הרשימה בדף זה אינה מהווה המלצה של HP.

#### **ארגונים**

- האיגוד האמריקני לאנשים עם מוגבלויות (AAPD(
- האיגוד לתוכניות המשמשות כטכנולוגיות עזר (ATAP(
	- האיגוד לאובדן שמיעה באמריקה (HLAA(
- מרכז הסיוע הטכני וההכשרה לטכנולוגיית מידע (ITTATC(
	- Lighthouse International
		- האיגוד הלאומי לחירשים
	- הפדרציה הלאומית לעיוורים
- החברה לטכנולוגיית עזר ולהנדסת שיקום של צפון אמריקה (RESNA(
- (TDI) Telecommunications for the Deaf and Hard of Hearing, Inc.
	- יוזמת נגישות האינטרנט של C3W) WAI(

#### **מוסדות חינוכיים**

- <span id="page-55-0"></span>● אוניברסיטת מדינת קליפורניה, נורת'רידג', המרכז למוגבלויות (CSUN(
	- אוניברסיטת ויסקונסין מדיסון, מרכז טרייס
	- התוכנית להתאמת מחשבים של אוניברסיטת מינסוטה

#### **משאבי מוגבלויות אחרים**

- התוכנית לסיוע טכני של ADA) חוק אזרחי אמריקה בעלי מוגבלויות)
	- רשת עסקים ומוגבלויות
		- EnableMart
	- פורום המוגבלויות האירופאי
		- הרשת להתאמת משרות
			- Microsoft Enable ●
	- משרד המשפטים האמריקני מדריך לחוקי זכויות המוגבלויות

#### **קישורים של HP**

טופס [האינטרנט](https://h41268.www4.hp.com/live/index.aspx?qid=11387) ליצירת קשר שלנו

מדריך הנוחות [והבטיחות](http://www8.hp.com/us/en/hp-information/ergo/index.html) של [HP](http://www8.hp.com/us/en/hp-information/ergo/index.html)

מכירות למגזר [הציבורי](https://government.hp.com/) של [HP](https://government.hp.com/)

# **פנייה לתמיכה**

**הערה:** התמיכה תינתן בשפה האנגלית בלבד.

- לקוחות חירשים או כבדי שמיעה שיש להם שאלות בנוגע לתמיכה טכנית או נגישות של מוצרי HP:
- השתמש ב-WebCapTel/VRS/TRS כדי להתקשר אל 656-7058 (877) בימים שני עד שישי, 06:00 עד 21:00 לפי אזור זמן של ההרים.
- לקוחות בעלי מוגבלויות אחרות או מגבלות הקשורות לזמן שיש להם שאלות בנוגע לתמיכה טכנית או נגישות של מוצרי HP יכולים לבחור באחת מהאפשרויות הבאות:
	- התקשר אל 259-5707 (888) בימים שני עד שישי, 06:00 עד 21:00 לפי אזור זמן של ההרים.
		- מלא את הטופס ליצירת קשר עבור אנשים בעלי [מוגבלויות](https://h41268.www4.hp.com/live/index.aspx?qid=11387) או מגבלות הקשורות לגיל.

# **אינדקס**

#### **א**

אבטחה מנעול אבטחה למחשב עסקי של HP מנעול כבל מנעול תלוי

#### **ה**

האגודה הבינלאומית של מומחי נגישות החלפת סוללה הכנה למשלוח המרת הצבה אנכית הנחיות התקנה הנחיות לאוורור הנחיות לתפעול המחשב הסרה המכסה של המחשב כונן דיסק כונן תקליטורים דק כרטיס הרחבה כרטיס שבבי SSD .2M לוח קדמי מכסה מסנן אבק סוללה הערכת צורכי נגישות התקנה המכסה של המחשב זיכרון כבלים של הכונן כונן דיסק כונן תקליטורים דק כרטיס הרחבה כרטיס שבבי M.2 SSD [29](#page-34-0) לוח קדמי מסנן אבק סוללה

#### **ז**

זיכרון אכלוס חריץ זיכרון התקנה

חשמל סטטי, מניעת נזק

#### **ט**

**ח**

**כ**

טכנולוגיית עזר (AT( איתור מטרה

כונן דיסק הסרה התקנה כוננים התקנה חיבורי כבלים מיקומים כונן תקליטורים אמצעי זהירות הסרה התקנה ניקוי כרטיס הרחבה הסרה התקנה כרטיס שבבי SSD .2M הסרה התקנה

#### **ל**

לוח קדמי הסרה הסרת המכסה התקנה מחדש

#### **מ**

מדיניות עזר של HP מחברי לוח המערכת מיקום המספר הסידורי מיקום מספר זיהוי המוצר מכסה הסרה התקנה מחדש מנעולים מנעול אבטחה למחשב עסקי של HP 

<span id="page-56-0"></span>מנעול כבל מנעול תלוי מסנן אבק משאבים, נגישות

# **נ**

נגישות

#### **פ**

פירוק, הכנה

#### **ר**

רכיבי הלוח האחורי רכיבי הלוח הקדמי

#### **ת**

תמיכת לקוחות, נגישות תקני הנגישות של סעיף 508 [,47](#page-52-0) תקנים וחקיקה, נגישות

#### **A**

(טכנולוגיית עזר) AT איתור מטרה